# **2022 R1 Ansys Motor-CAD 新技術**

**虎門科技CAE事業群 施冠宇 技術經理 <kevin.shih@cadmen.com>**

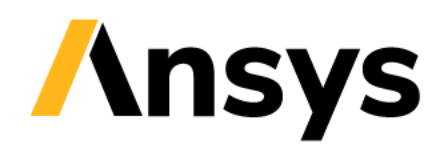

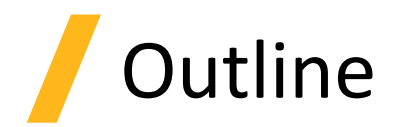

- New NVH Solution
- Integration with Ansys
- Usability (UX)

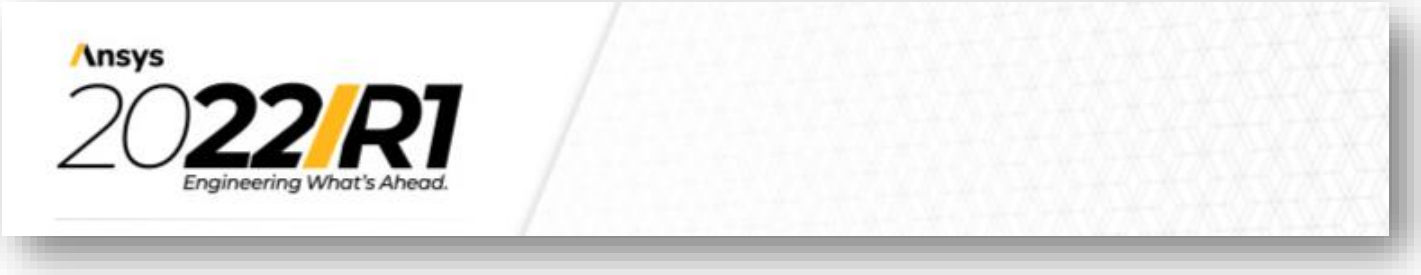

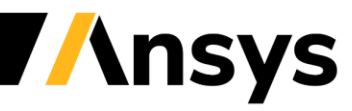

# **New NVH Solution Motor-CAD Standalone**

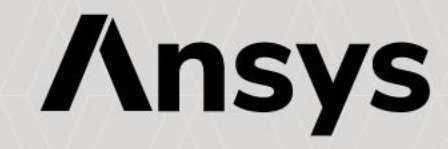

# NVH: Analysis Workflow

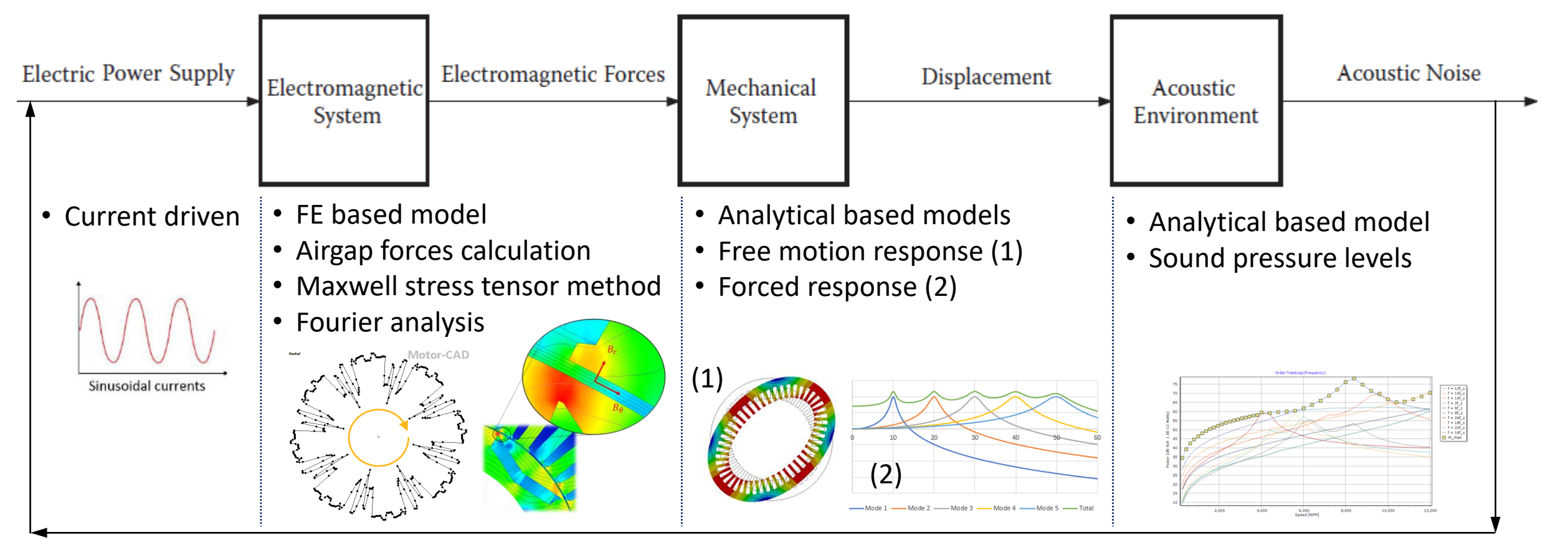

Operating point (torque, speed, temperatures)

NVH simulation loop: single and multiple operating points

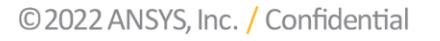

**nsys** 

# NVH: Excitation Forces

- 1D and 2D Time and Frequency analysis of radial forces using Motor-CAD Electromagnetic FEA Solver.
- Force calculations for single/multiple operating points
- Campbell diagram shows dominant harmonics across speed range
- Force export for high fidelity NVH analysis in dedicated tools

Torque (Nm)<br> $\overline{\smash{\triangleright}}$  + 160

 $\nabla \bullet 50$ <br>  $\nabla \bullet 50$ 

• Available for BPM, SYNCREL and SRM machine types

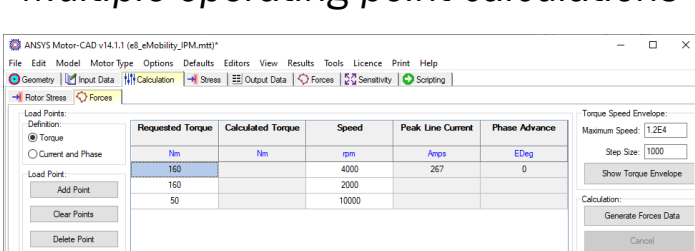

**Torque vs Spee** 

6,000<br>Speed (rpm

orque | Calculated Torque | Phase Advance | Peak Current |

2,000

4,000

*Multiple operating point calculations 1D Time & Space Force Analysis*

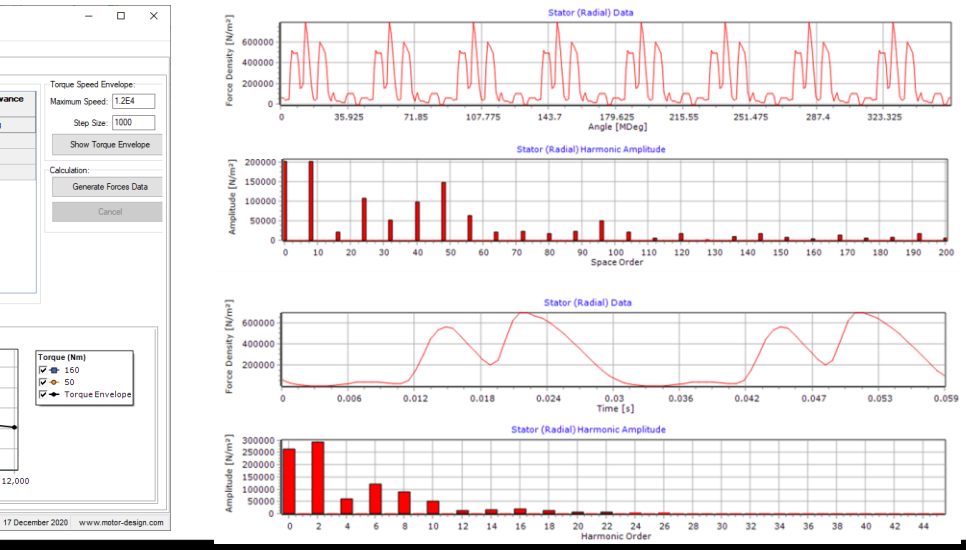

#### *Campbell Diagram*

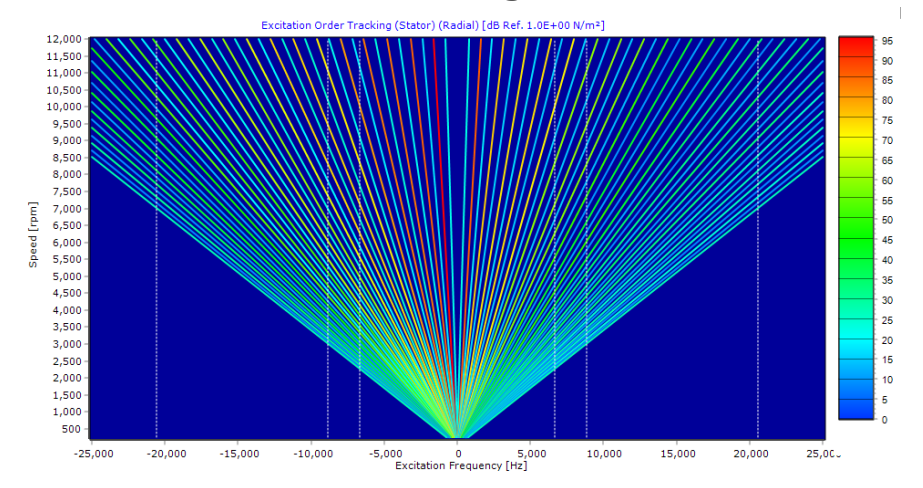

#### *2D Frequency Domain Force Analysis*

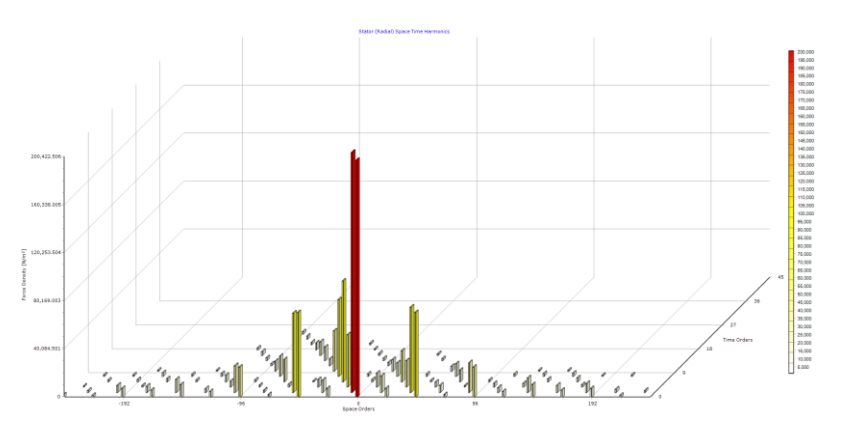

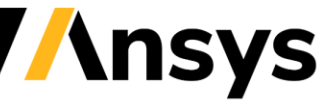

# NVH: Structural Analysis *Modal analysis results*

- Based on fast analytical structural models
- Free motion response:
	- ‒ Modal Analysis based on equivalent thin ring model
	- ‒ Calculate natural frequencies of stator structure
- Forced response:
	- ‒ Static displacement calculation
	- ‒ Effect of resonance visualised as magnification factor
	- ‒ Dynamic displacement calculation
	- ‒ Dynamic velocity provides input into acoustic models
	- ‒ Dynamic acceleration direct measure for vibration

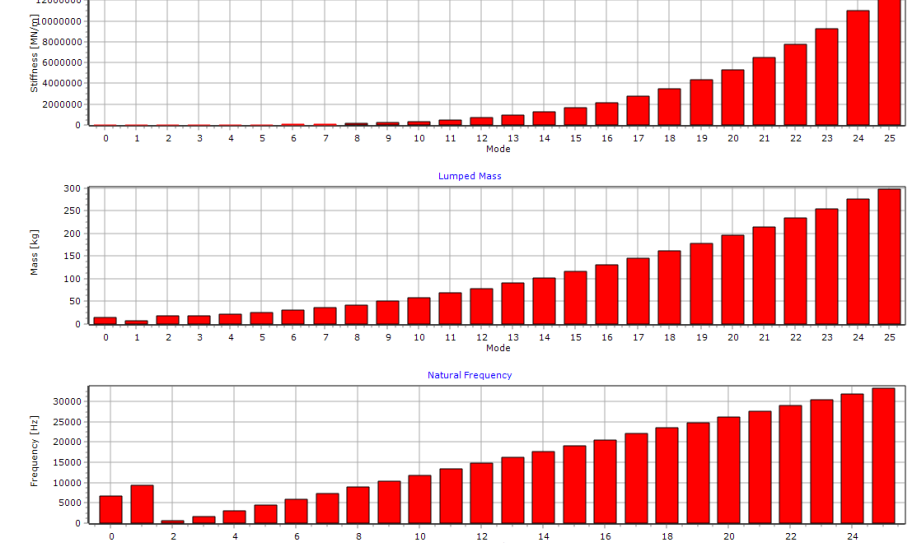

#### *Dynamic displacement and magnification factors*

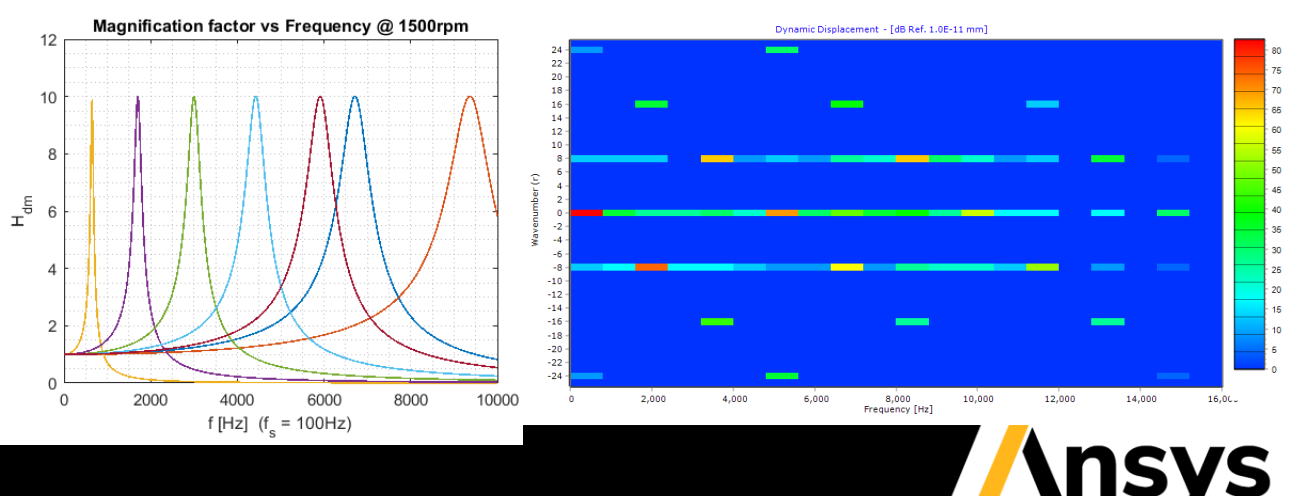

# NVH: Acoustic analysis

- Based on fast analytical acoustic models
- Spectrograms and spatiograms quantify acoustic response across speed range
- Order tracking provides further insight for root cause analysis and identifying measures to reduce noise

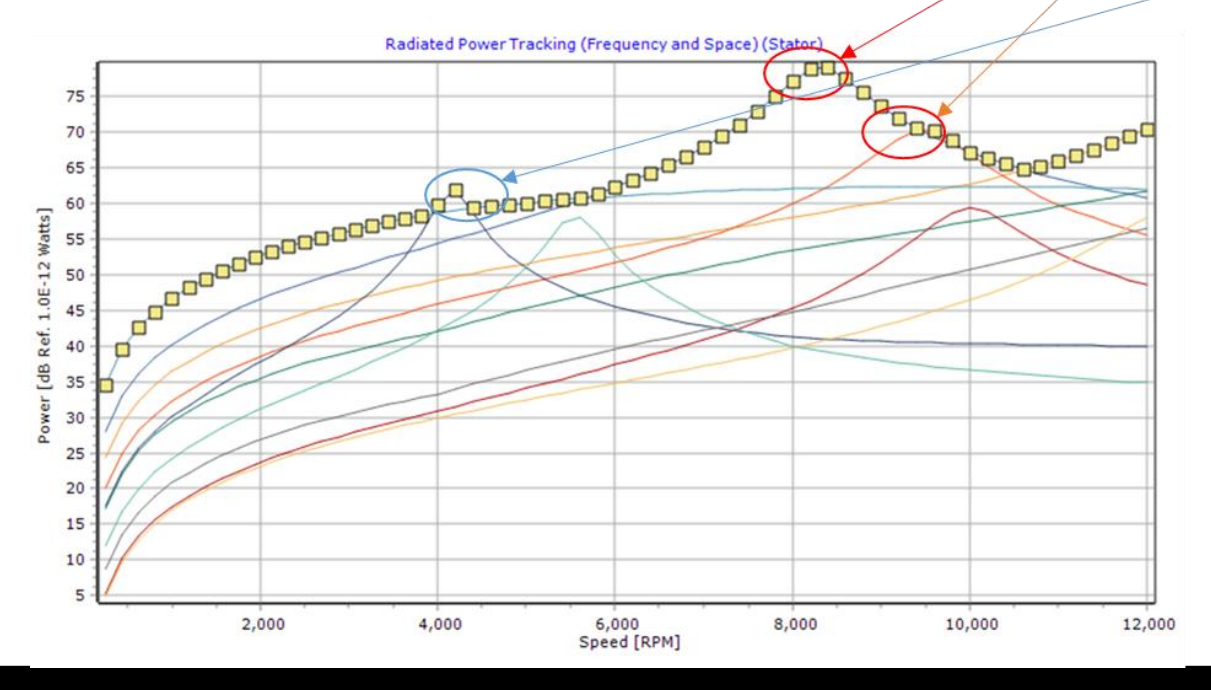

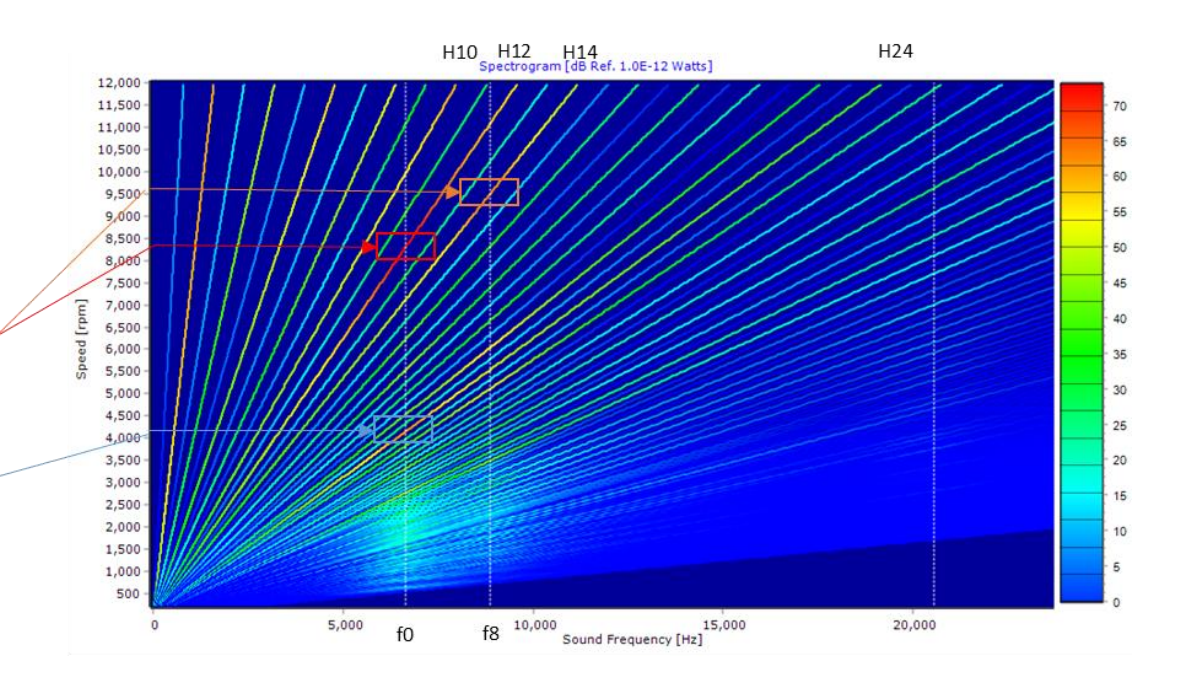

- New Motor-CAD NVH Solution:
	- ‒ Quickly compare noise for different motor concepts
	- ‒ Easily identify the cause of any motor noise early on
	- ‒ Provide the tools to enable a motor designer to make changes to reduce noise
- Avoid noise issues before they become a problem.

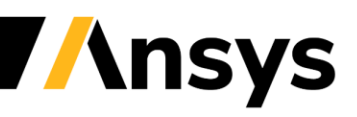

### **Integration with Ansys**

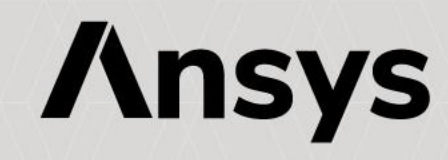

# Ansys optiSLang Export (1/3)

- Allows users to create a fully set-up optiSLang project ready to run based upon a base machine design in Motor-CAD. Template based optimisation.
- No scripting required, removes a significant amount of the workflow. Can go from a Motor-CAD file to an optiSLang MOP just via GUI interaction.
- Also useful for more experienced users. The exported script can be used as a template to customise and create more complex procedures. Fully compatible with the current Python node methodology.
- Available for BPM, SYNCREL and IM machine types.

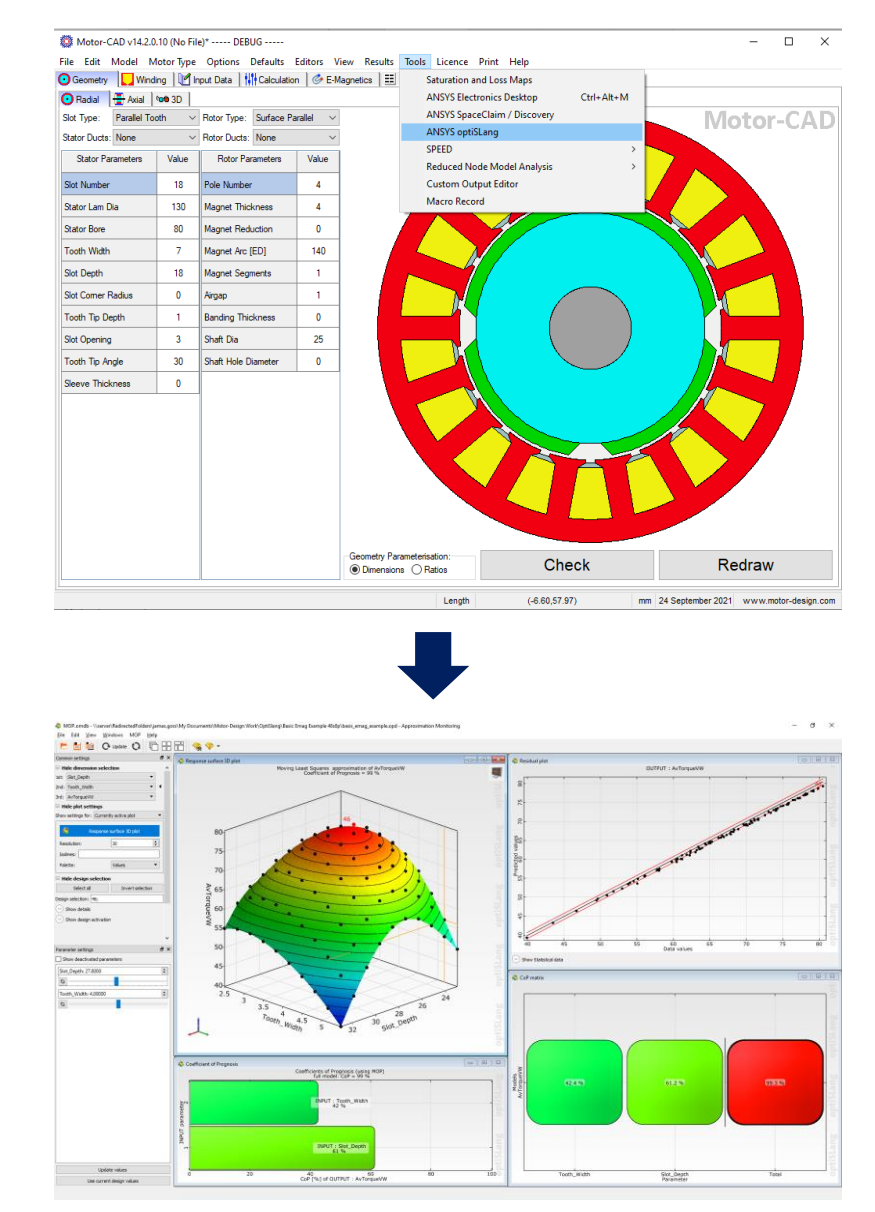

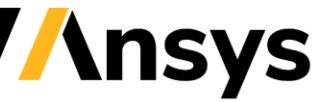

# Ansys optiSLang Export (2/3)

- User can pick from a range of input parameters and specify upper and lower bounds.
- Geometry, magnetic model and winding parameters.
- Outputs (requirements/constraints and objectives) can then be specified. Peak & continuous performance, mechanical analysis, torque ripple, duty cycle analysis, volume and mass.

#### 100 ANSYS optiSLang Export

#### Input Parameters | Requirements | Objectives | Summary | Test Run |

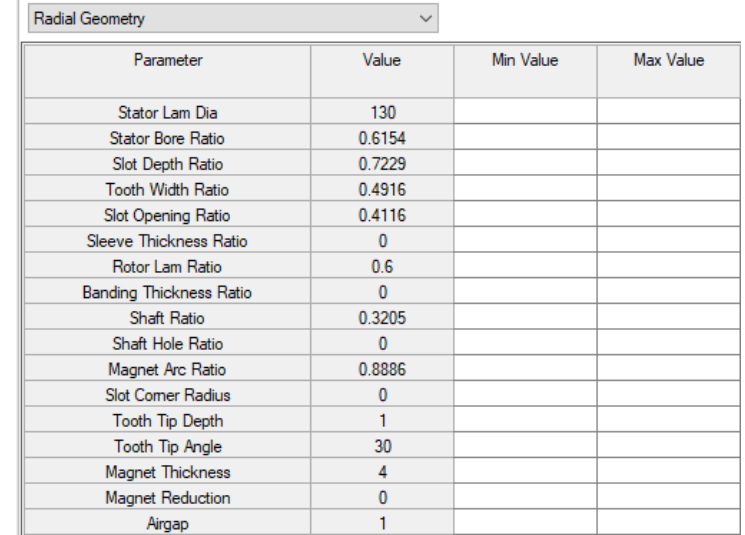

#### 。 ANSYS optiSLang Export

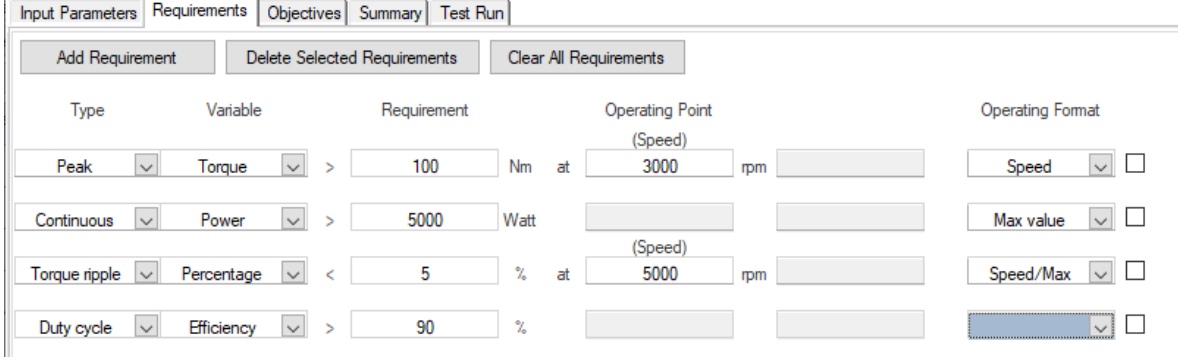

# Ansys optiSLang Export (3/3)

- A summary of the optimisation is shown before exporting. Users just have to specify the optiSLang exe to be used and the export directory. Everything else should be handled by the install.
- Test run feature also available. This shows the Python script that will be used and allows users to see the output values for the current design and roughly how long a single run takes.

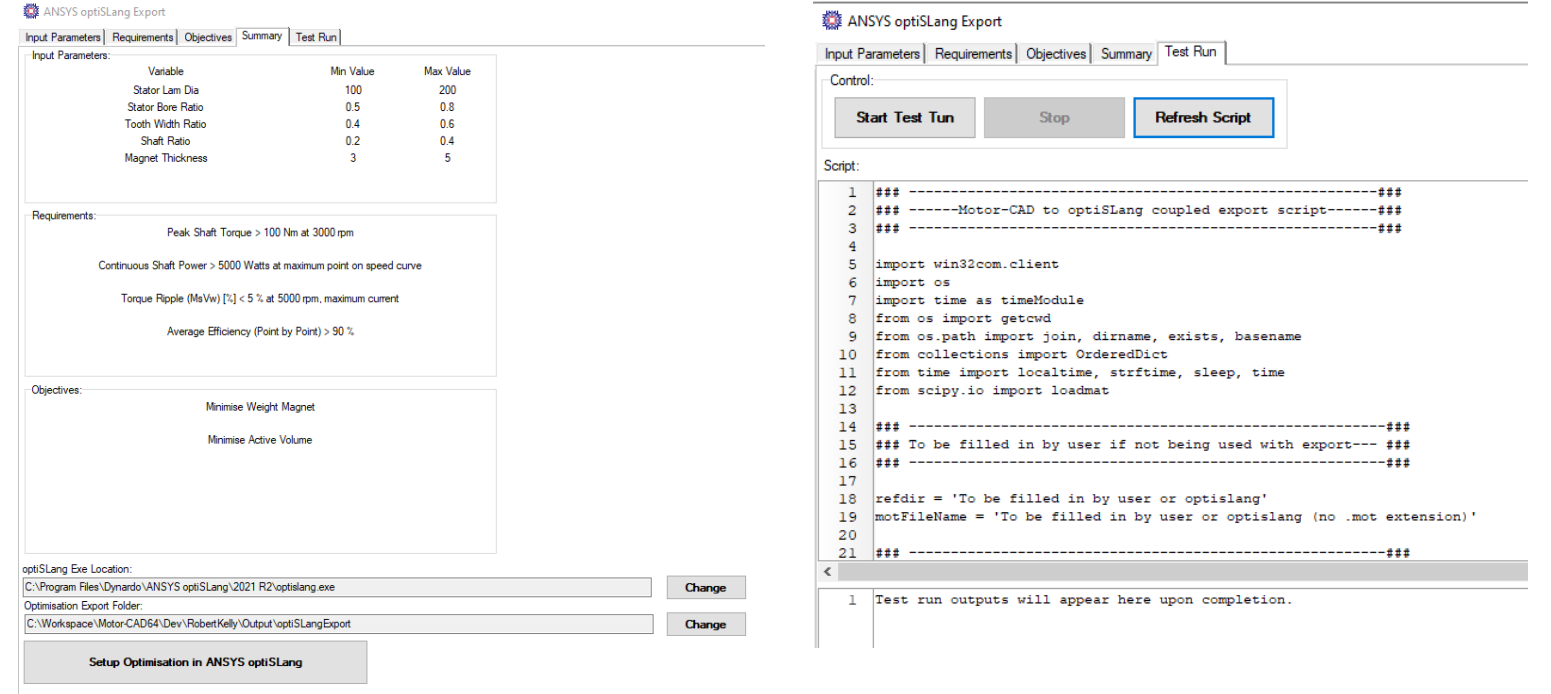

## Export of geometries to Ansys Discovery (1/4)

- Export of 3D geometries from Motor-CAD into Discovery for use in Ansys Toolset.
- Is achieved using Python scripting
- Ability to have export of geometry that is not available in Motor-CAD template.
	- ‐ Export custom geometry in Motor-CAD defined from dxf

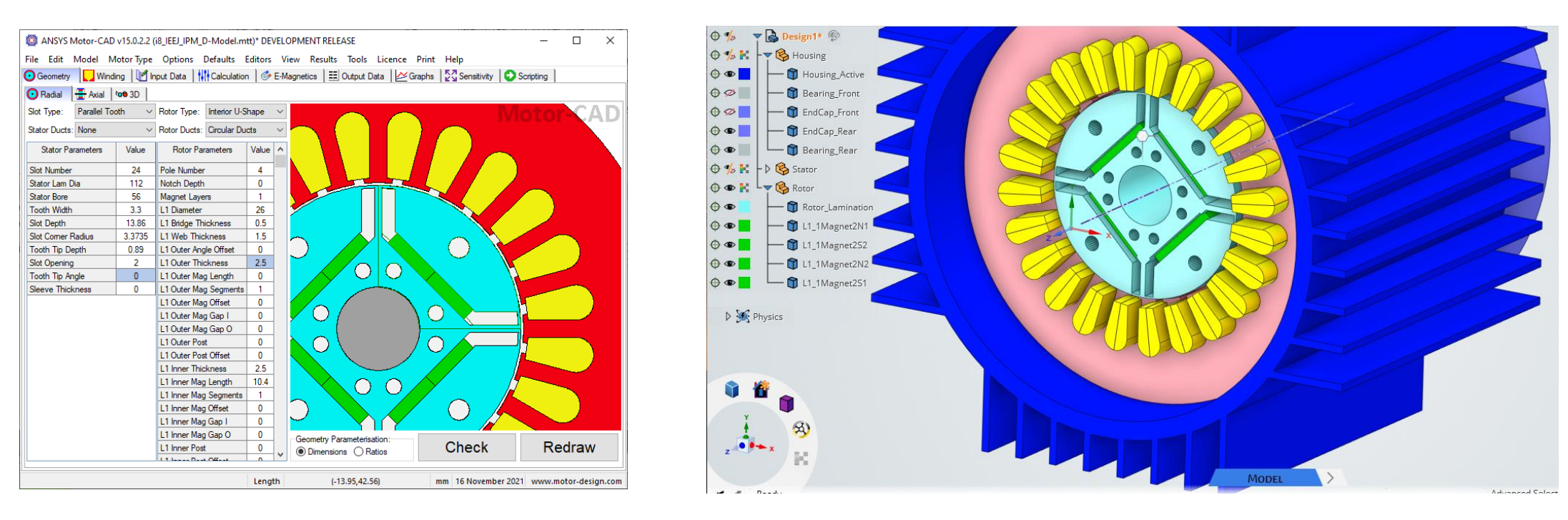

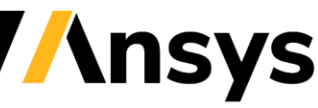

#### Export of geometries to Ansys Discovery (2/4)

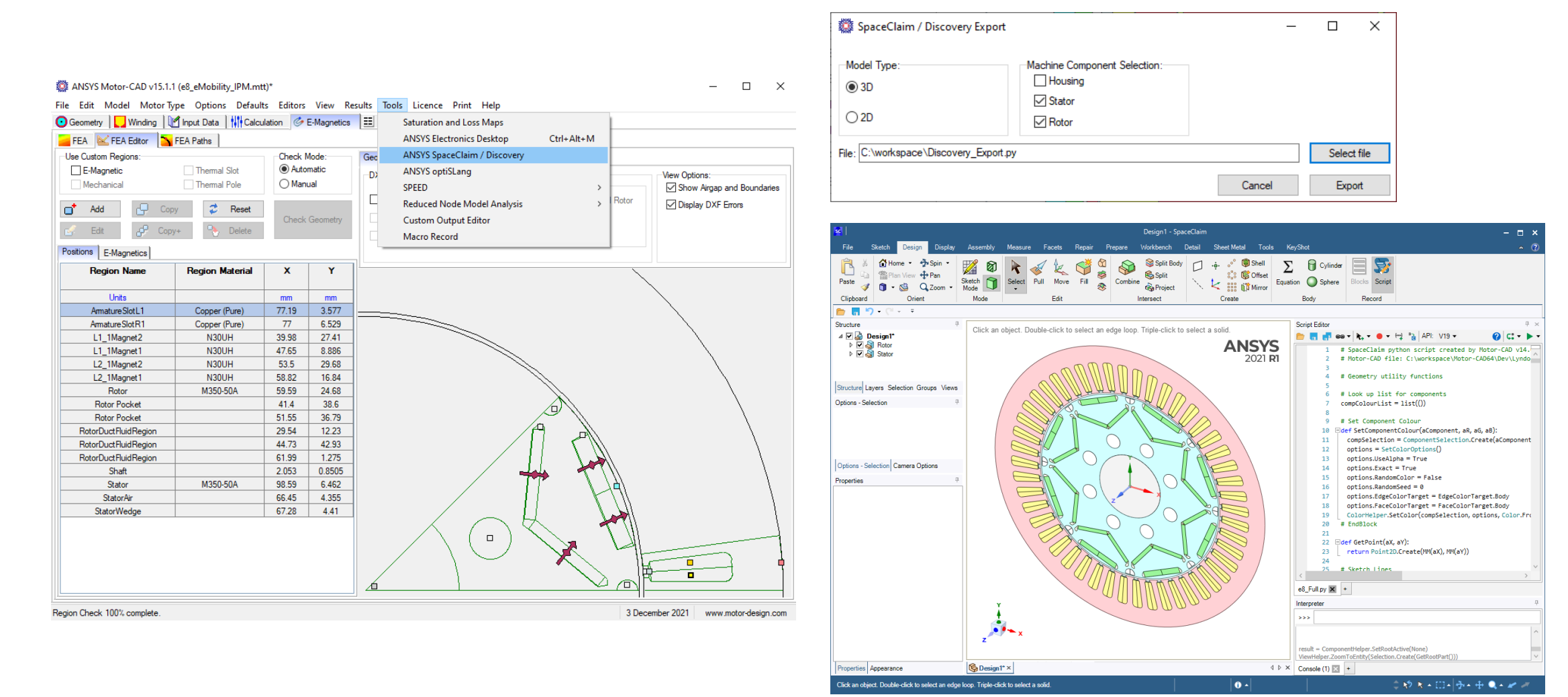

**Ansys** 

### Export of geometries to Ansys Discovery (3/4)

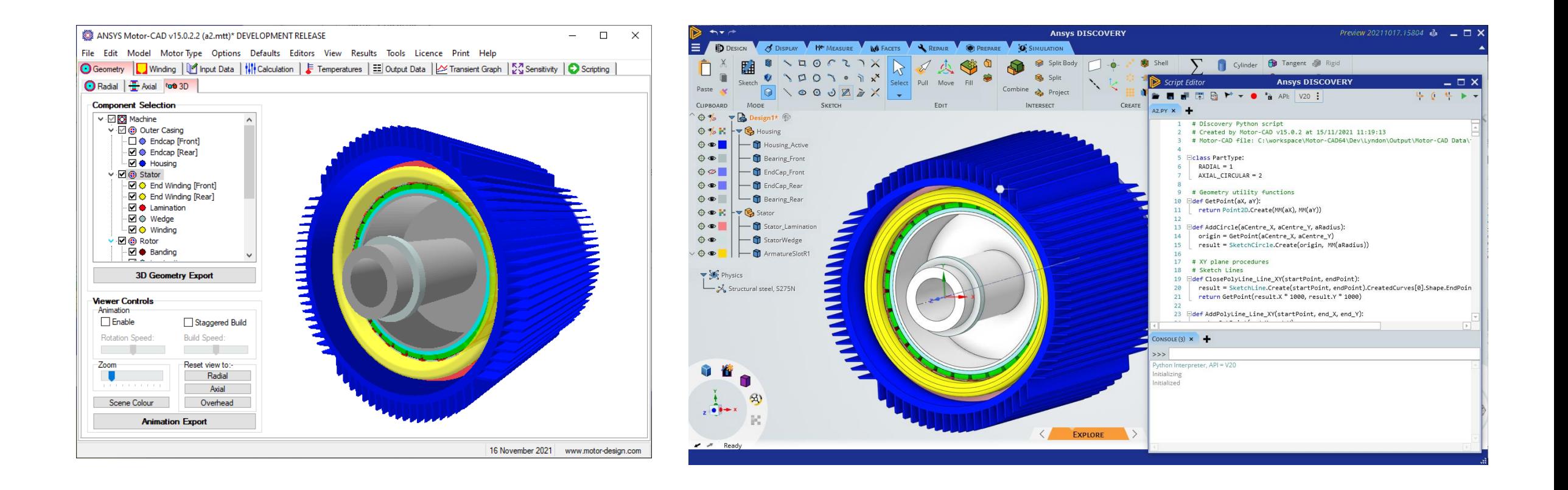

© 2022 ANSYS, Inc. / Confidential

**Ansys** 

# Thermal Analysis in Ansys Discovery (4/4)

- Geometry exported from Motor-CAD can then be used for more detailed analysis in Ansys Discovery
- This example shows thermal analysis of the machine in Ansys Discovery

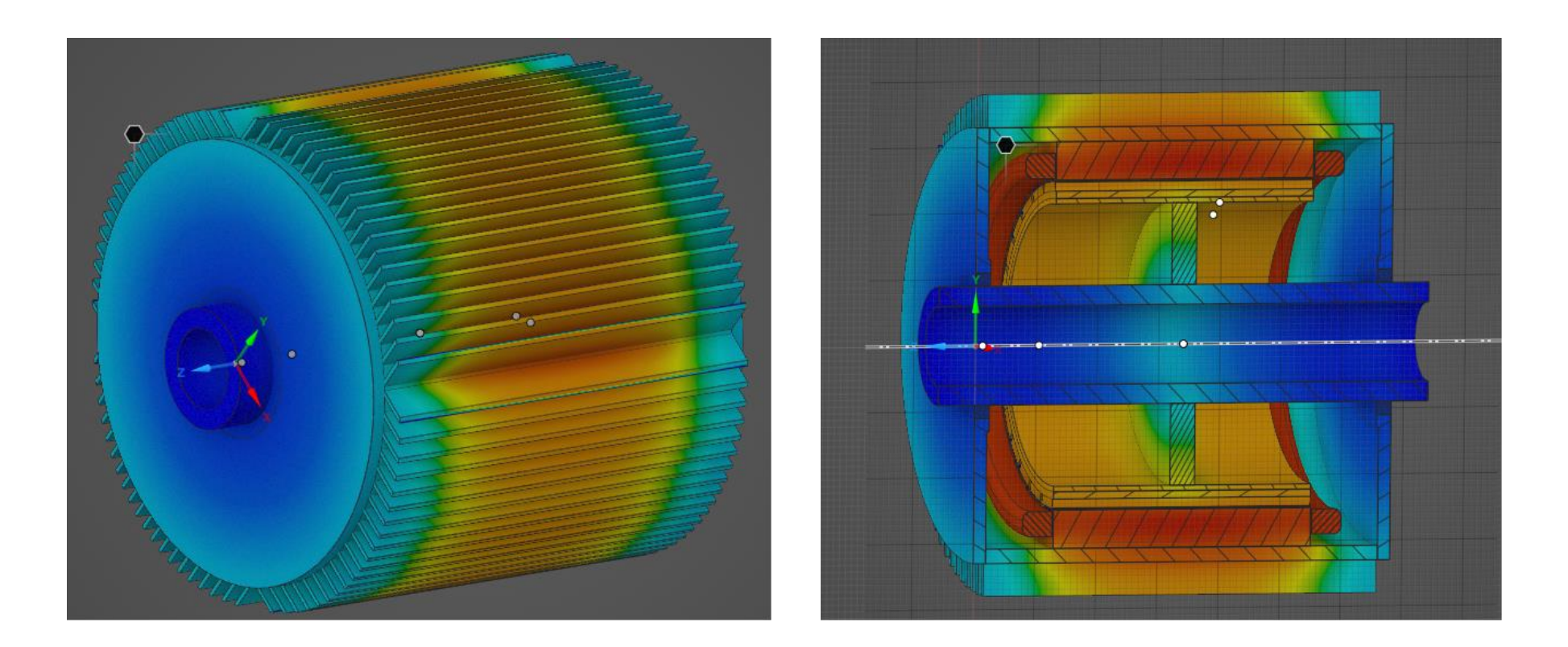

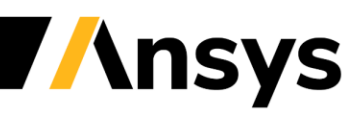

# Granta Material Database (1/2)

Large database of Magnet and Electrical Steel materials from Granta are now included with Motor-CAD (>800 materials).

- Import materials from Granta databases.
- Granta licence required to access these materials.

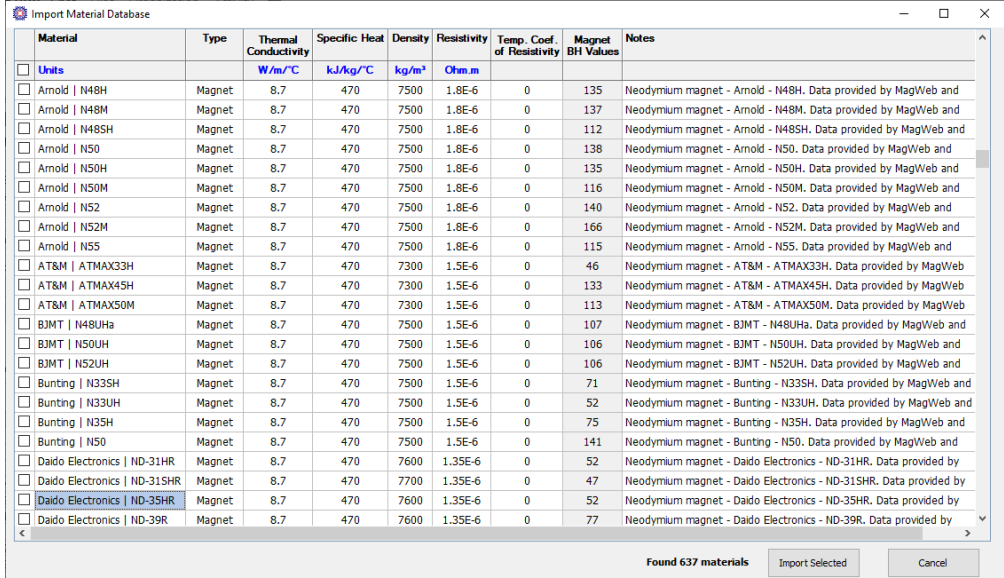

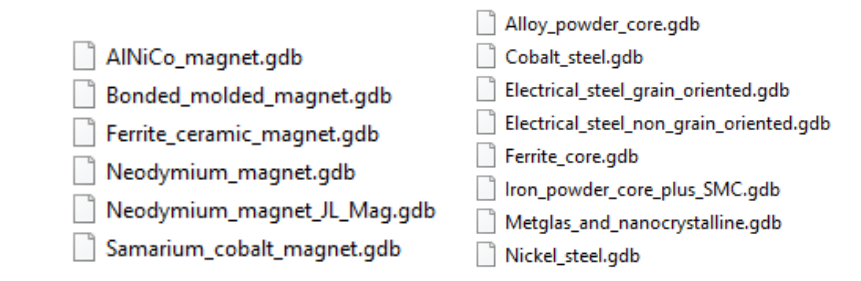

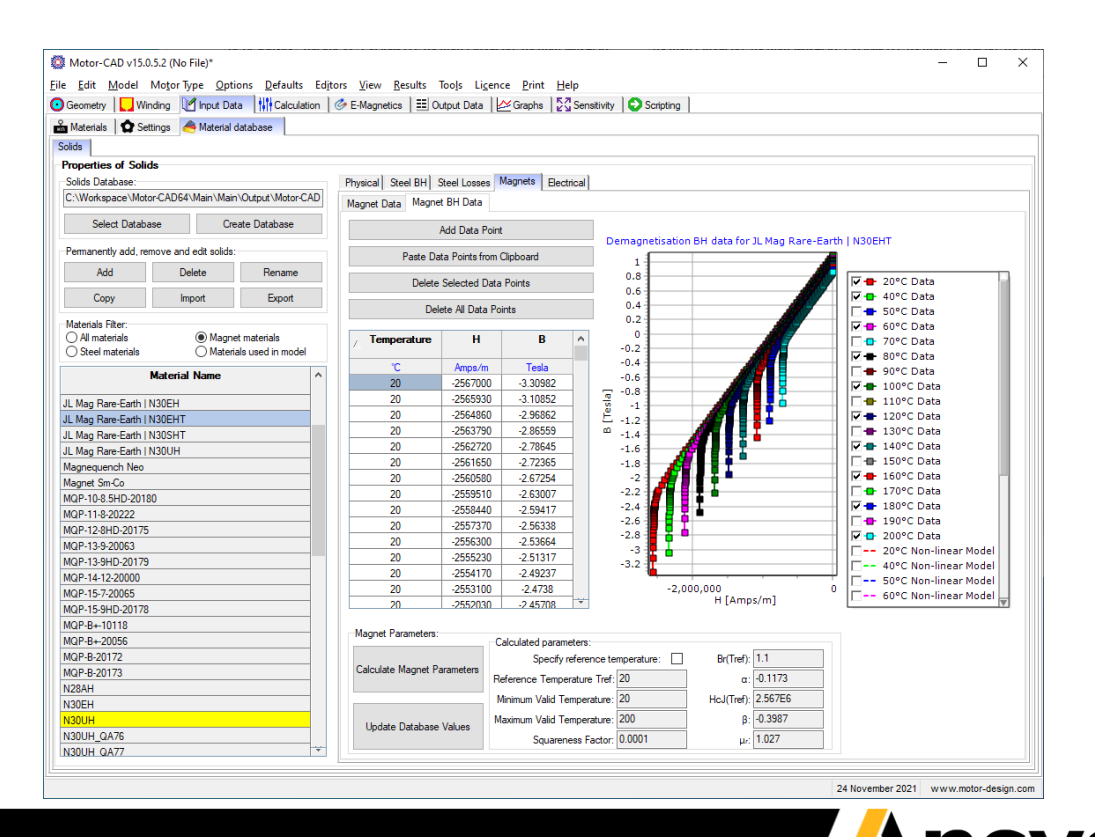

### Granta Material Database (2/2)

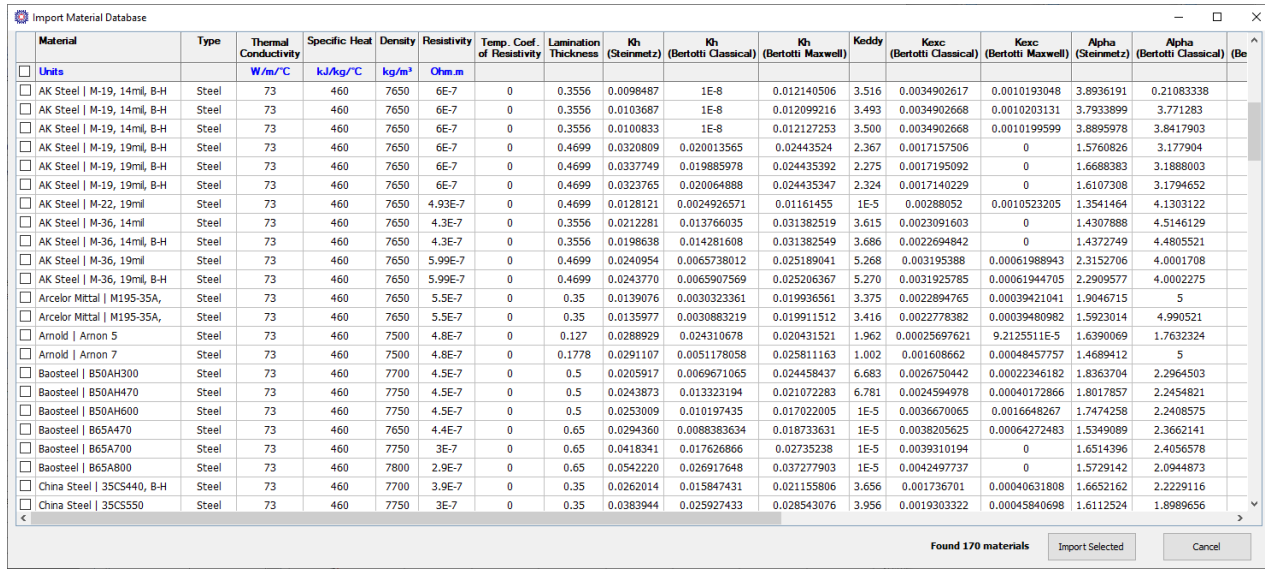

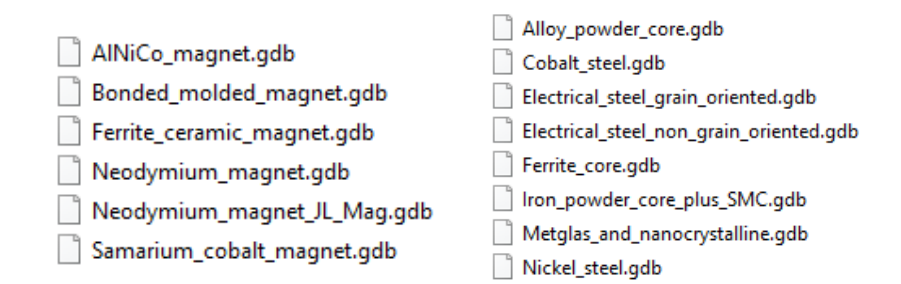

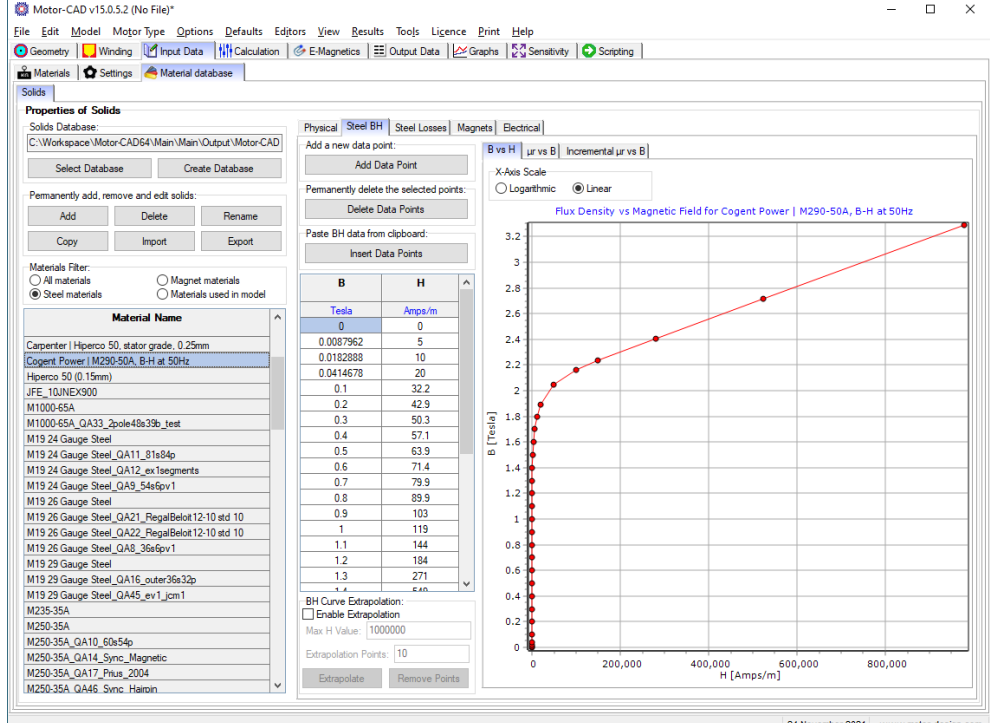

24 November 2021 www.motor-design.com

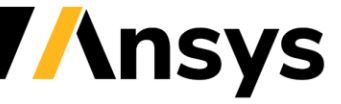

# **Usability (UX)**

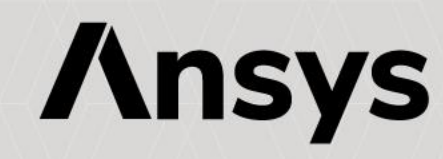

# New tapered tooth SRM geometry

• New taper angle of stator pole option

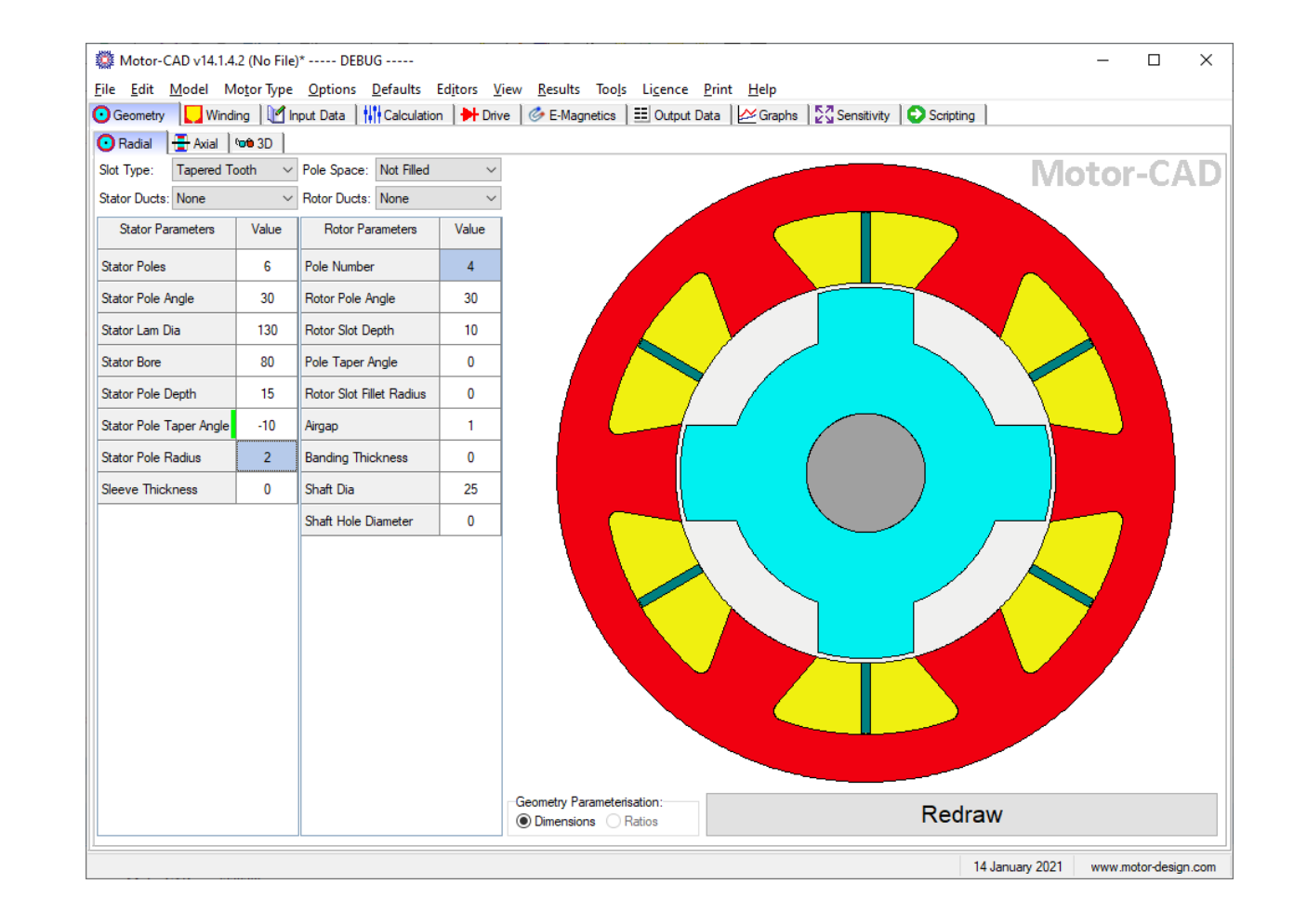

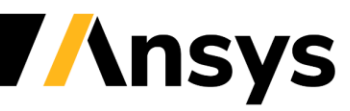

# Rounding of duct corners

Important for Emag and mechanical calculations

- Rectangular ducts
- Arc ducts
- Separate rounding parameter for each duct layer
- Stator, housing and rotor ducts

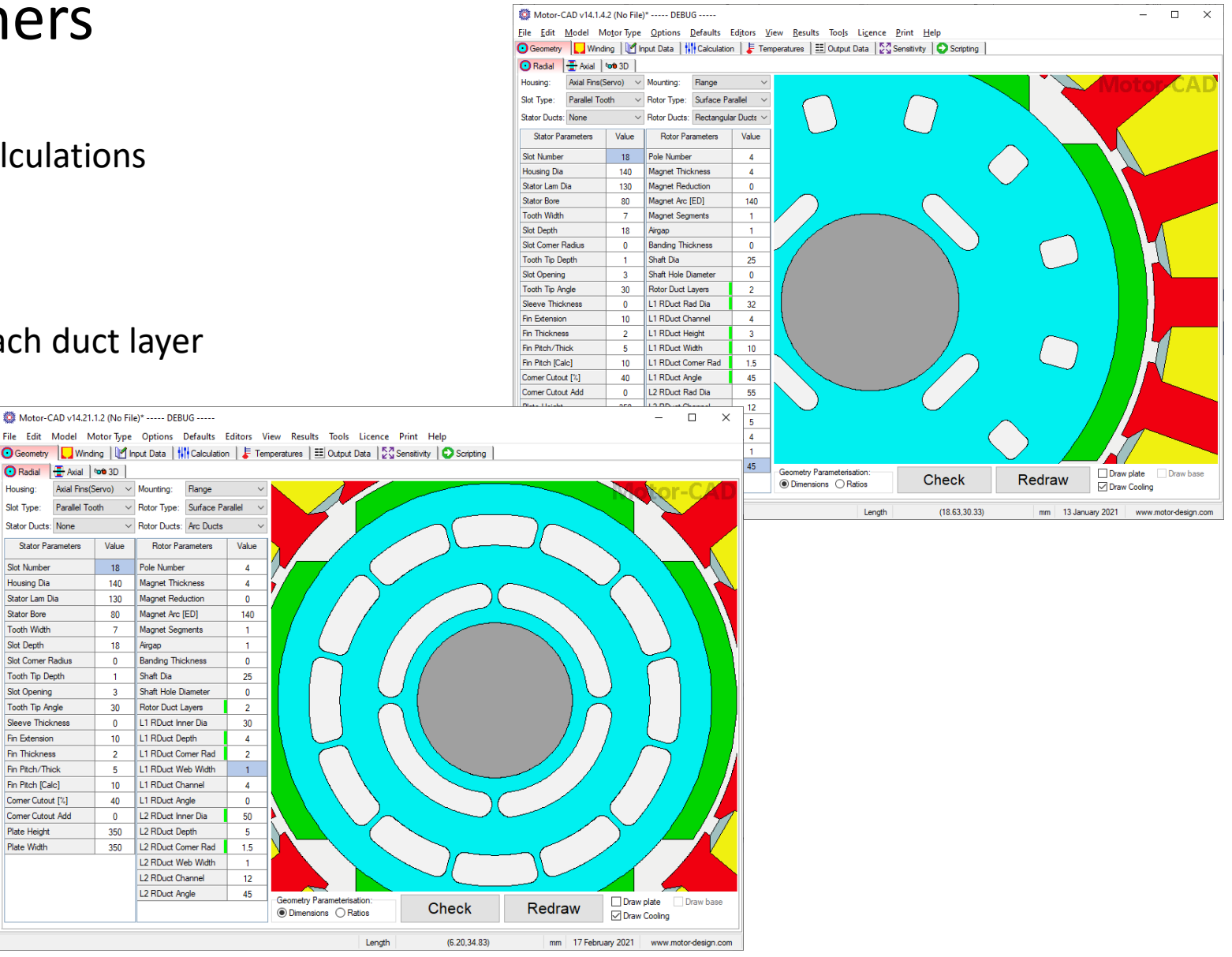

**Ansys** 

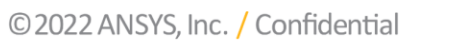

#### Calibrated of Induction Machine equivalent circuit parameters

- Calibration of equivalent circuit multipliers from test data.
	- ‐ No-load test -> Lm and Rfe as functions of magnetizing current and Back EMF. Used for calibrating lookup data.
	- ‐ Load test -> L1, L2 and R2 as functions of speed.

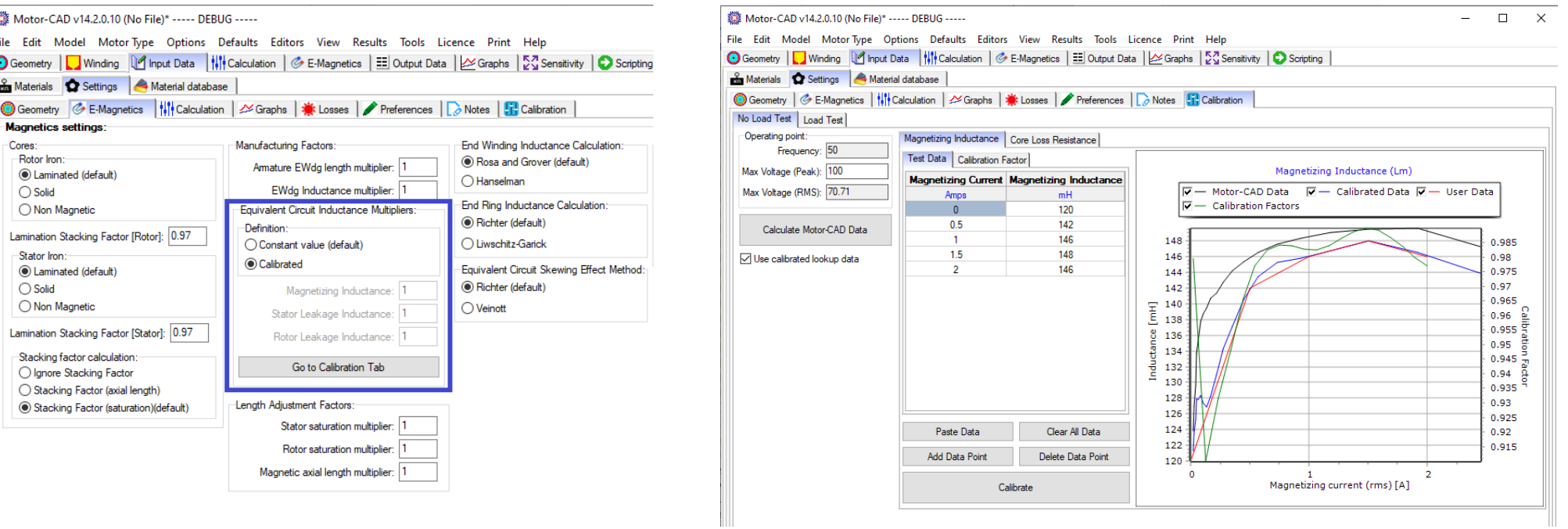

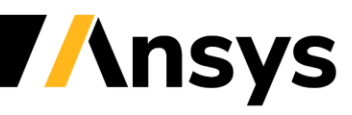

# Magnet Data Fitting

New functionality to use demagnetisation curves:

- Similar functionality to iron losses, each point needs a temperature, B value and H value
- Calculate magnet parameters from the data to use in Motor-CAD model:
	- ‐ Br(Tref)
	- ‐ HcJ(Tref)
	- $\alpha$
	- ‐ β
	- ‐ µr
	- ‐ Squareness factor
- Can specify reference temperature to increase accuracy for most 'useful' magnet temperature

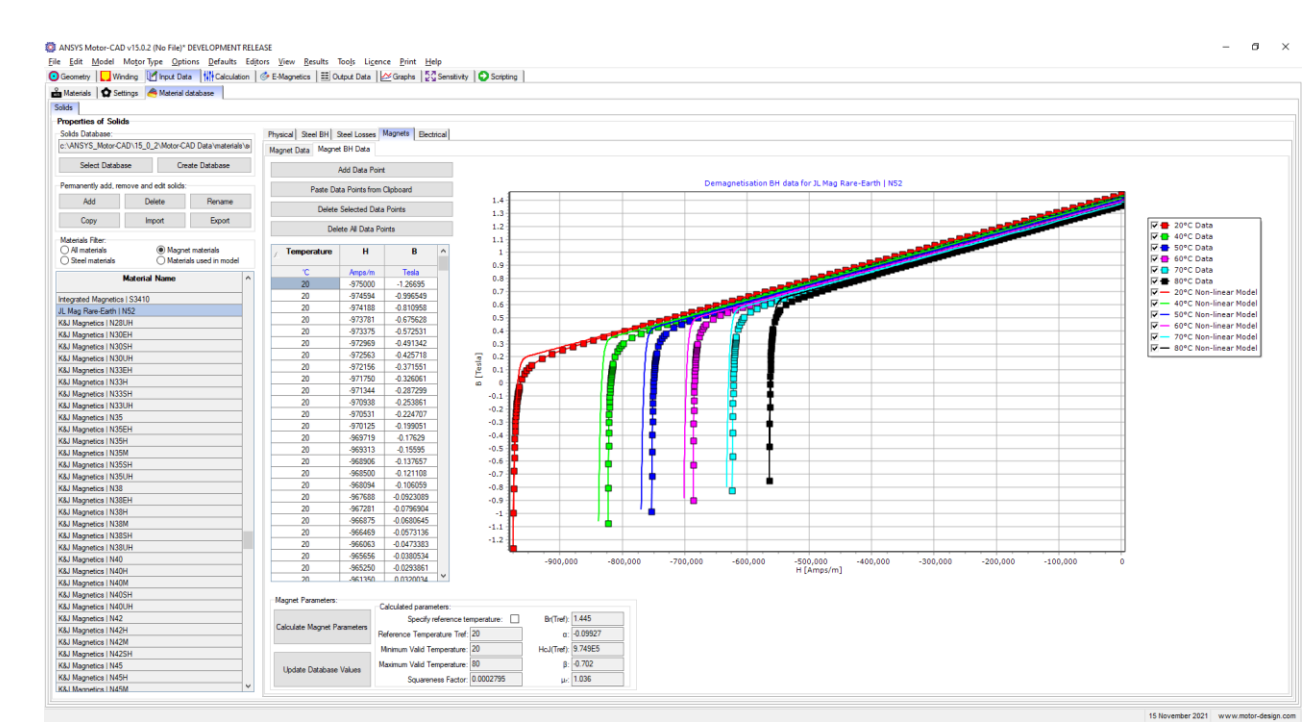

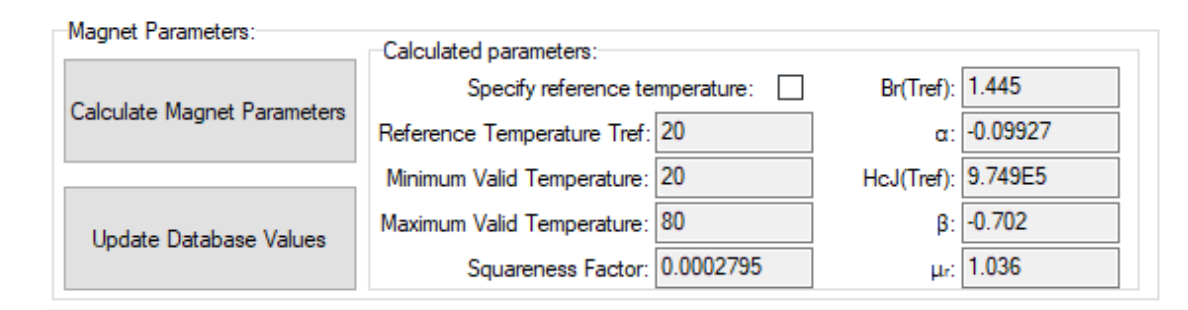

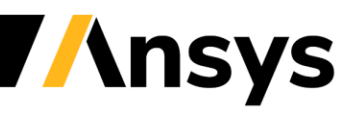

# DXF Import Interface

- Interface showing imported dxf
- Easier to check imported dxf geometry

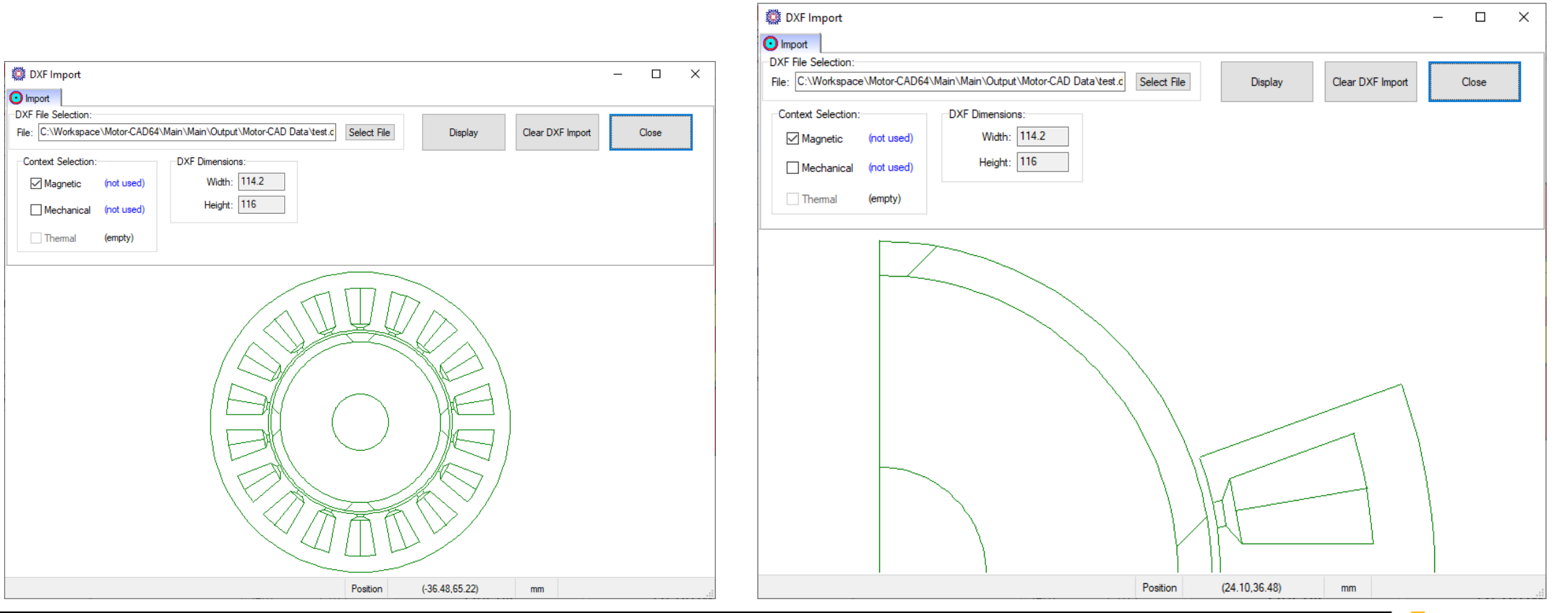

© 2022 ANSYS, Inc. / Confidential

*<u>Insys</u>* 

## Multiphase Winding improvement

• New option to specify the multiphase offset between phasegroups

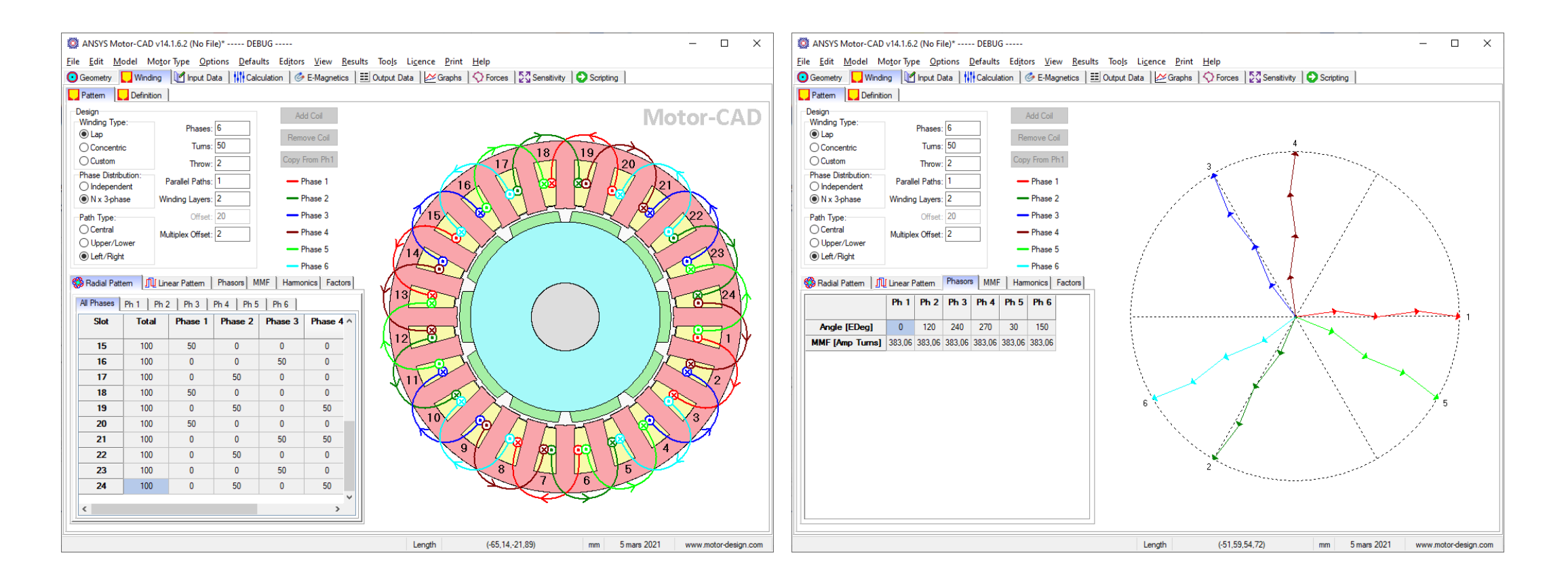

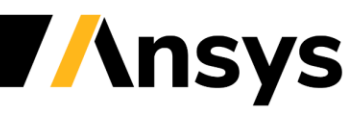

# Concentric winding improvement

- Improved Concentric winding options
- Added winding when have non integer number of coils per pole
- e.g. For 36 slots 4 poles have average of 1.5 coils per pole

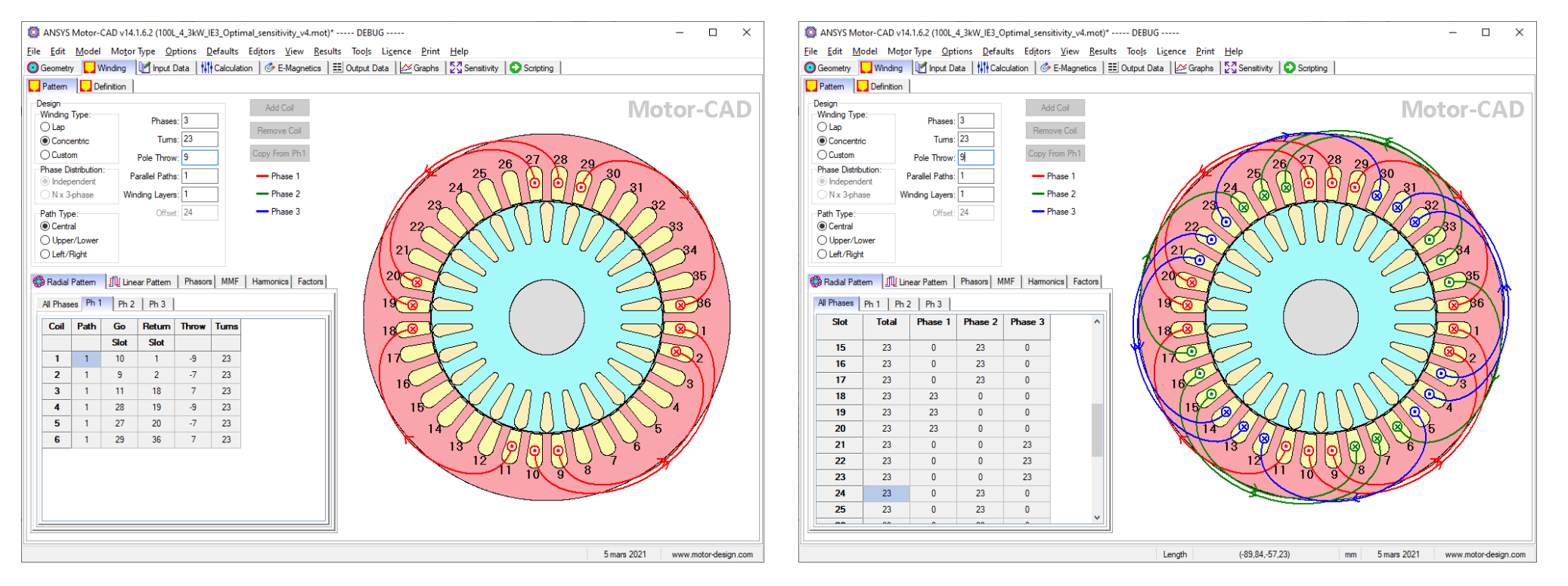

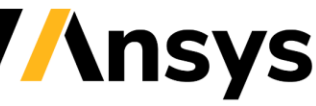

# Improved custom conductor placement

- Improved interface for specifying each conductor locations in slot.
- Important for designs where AC winding losses are significant.

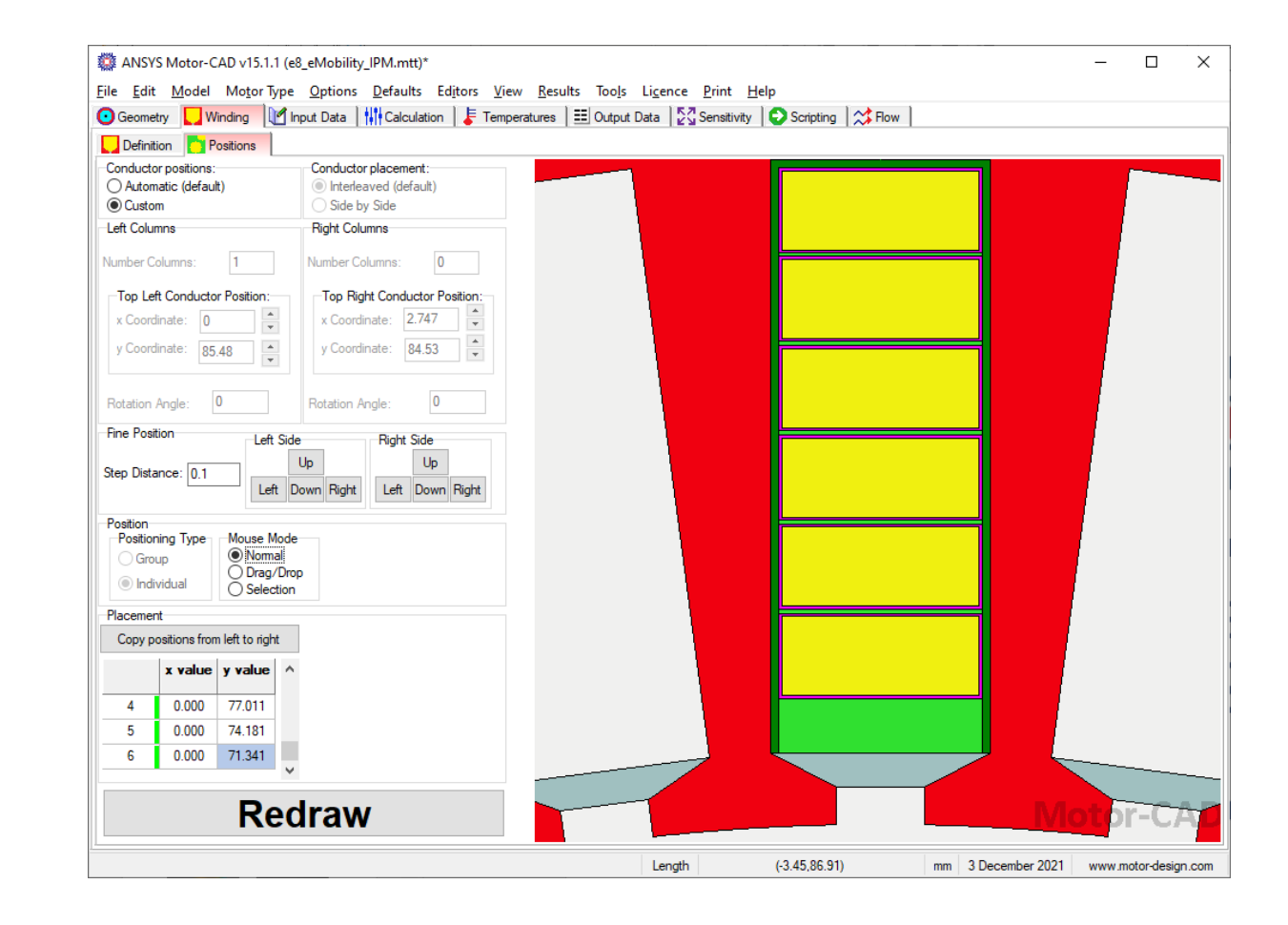

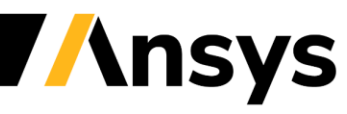

# Load / save winding pattern

- New option to load or save a winding pattern from a file
- Also enabled for ActiveX

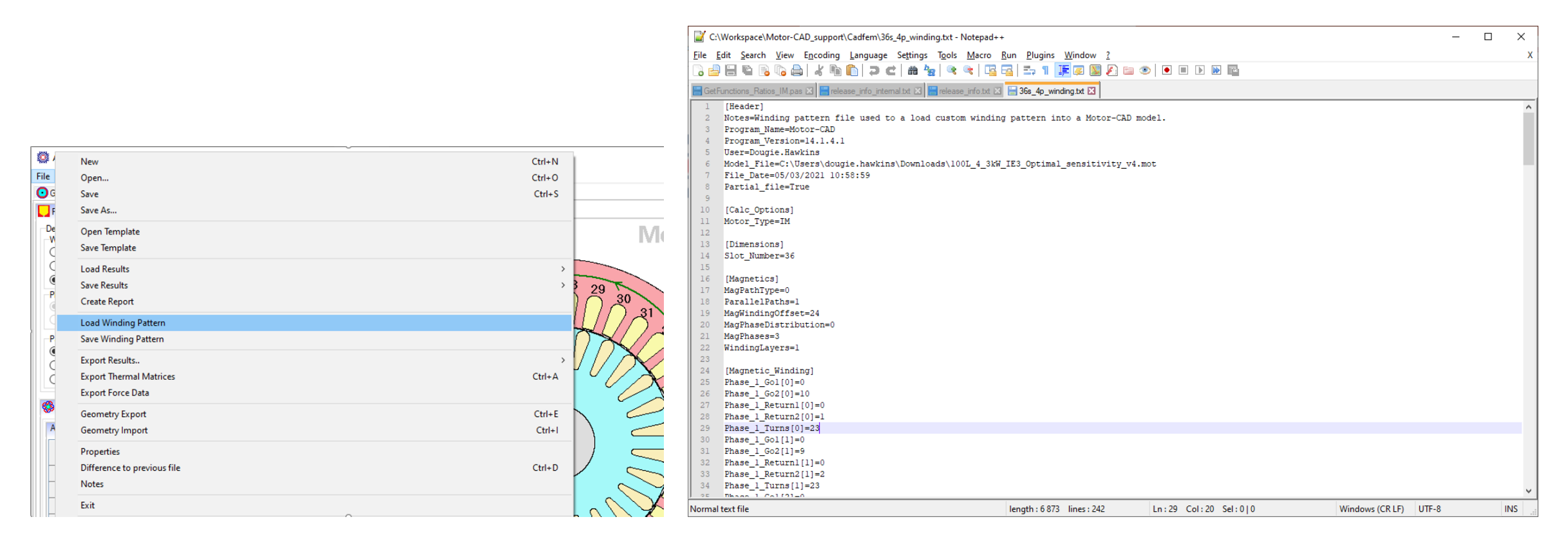

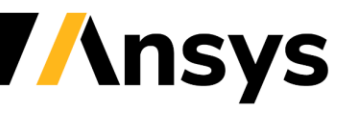

# Python scripting interface

- User interface to allow users to run python scripts.
- Gives full functionality of Python to user scripts.
- Examples:
	- ‒ Generate non template geometries
	- ‒ Calculate currents during EMag calculations
	- ‒ Calculate heat transfer coefficients during thermal calcs
	- ‒ Calculate losses in thermal calcs
	- ‒ Automate workflows with Ansys tools (Maxwell, Discovery, Fluent)

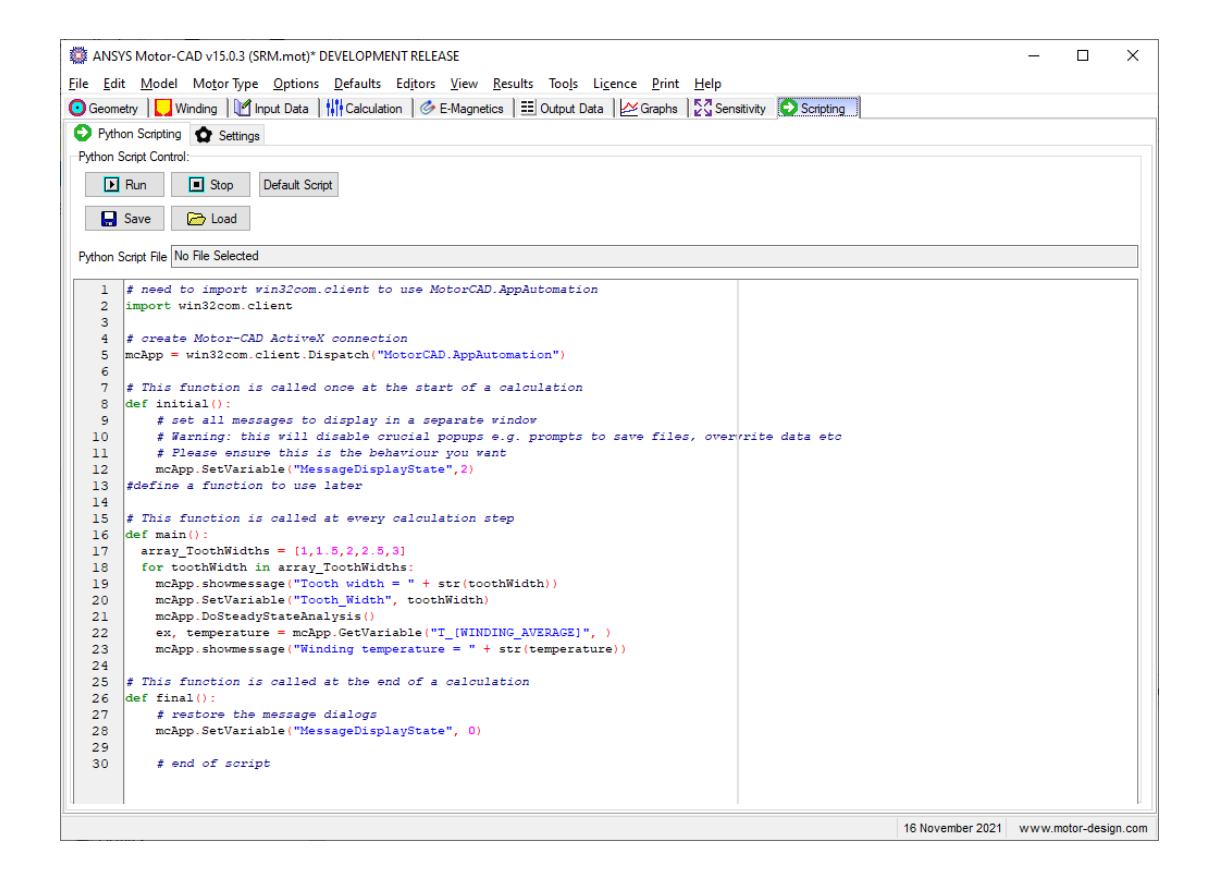

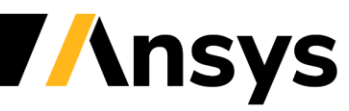

# Improved custom output

• User interface to allow users to run python scripts for custom outputs.

> Eile Edit Model Motor Typ Geometry | Winding | Drive G E-Magnetics 2 Variable

Maximum torque possible (DQ)<br>(For Phase Advance of 25.98 ED Average torque (virtual work) Average torque (loop torque) Torque Ripple (MsVw) Torque Ripple (MsVw) [%] Speed limit for constant torque<br>(For Phase Advance of 0 EDeg) No load speed Speed limit for zero q axis current Electromagnetic Power Input Power Total Losses (on load) Output Power **System Efficiency** Shaft Torque

Power Factor [Waveform] (lagging Power Factor Angle [Waveform] Power Factor [THD] Power Factor [Phasor] (lagging) Power Factor Angle [Phasor] Load Angle [Phasor] Phase Terminal Voltage (ms) [Ph

Rotor Inertia Shaft Inertia **Total Inertia** Torque per rotor volume

- Very flexible able to get:
	- ‒ Calculated values
	- ‒ Graph values
	- ‒ Thermal circuit values
	- ‒ FEA result values

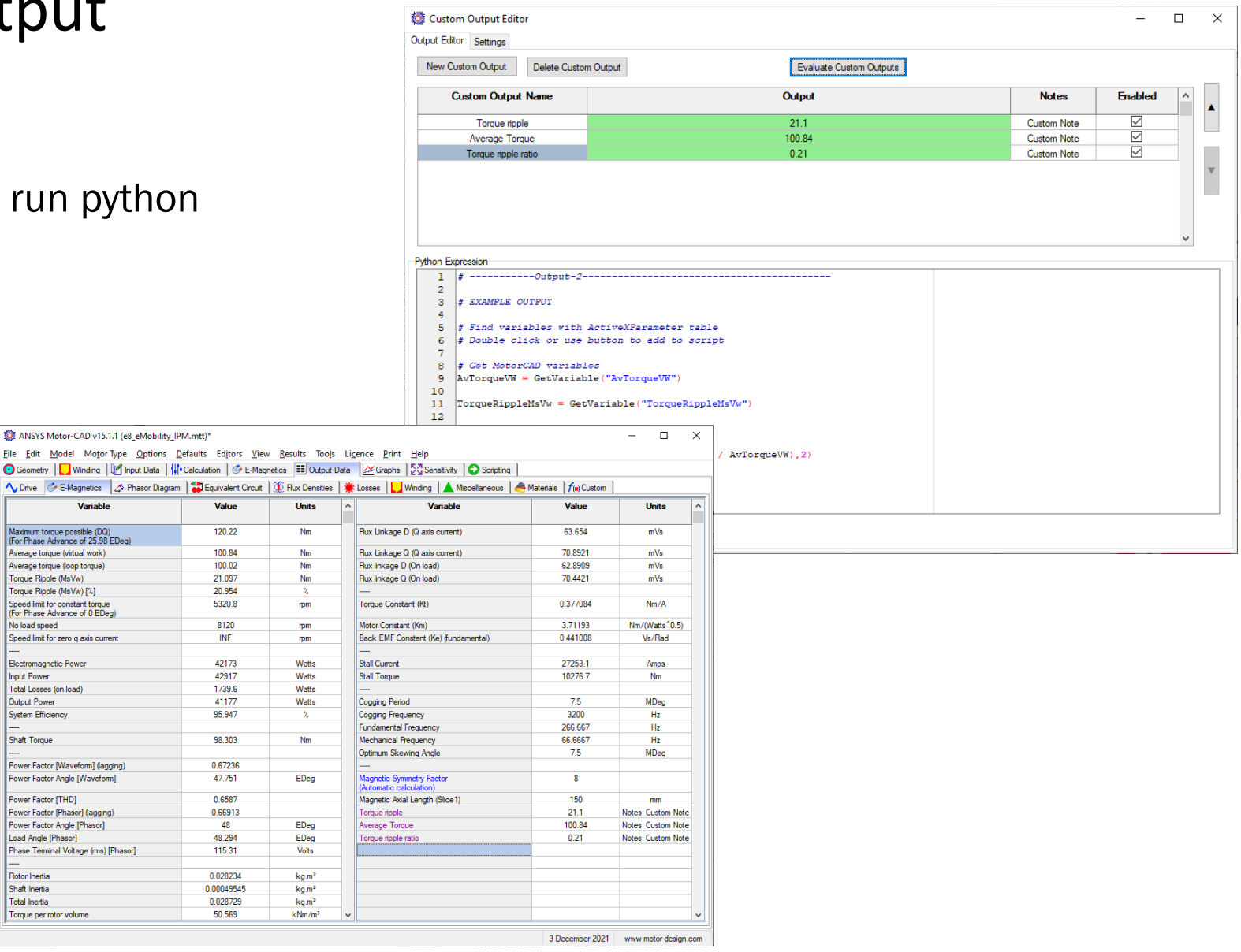

**Ansys** 

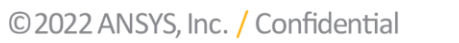

#### SYNC machine Rotor Damper Bars

• New modelling of rotor damper bars

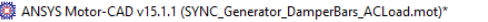

File Edit Model Motor Type Options Defaults Editors View Results Tools Licence Print Help

O Geometry | Amature Winding | C Field Winding | L' Finput Data | H | Calculation | G E-Magnetics | E | Oxput Data | | G | Scripting | C Scripting | C Scripting |

N Drive | ⓒ E-Magnetics | △ Phasor Diagram | 日 Equivalent Circuit | ① Flux Densities | 兼 Losses | ■ Winding | ▲ Miscellaneous | ▲ Materials

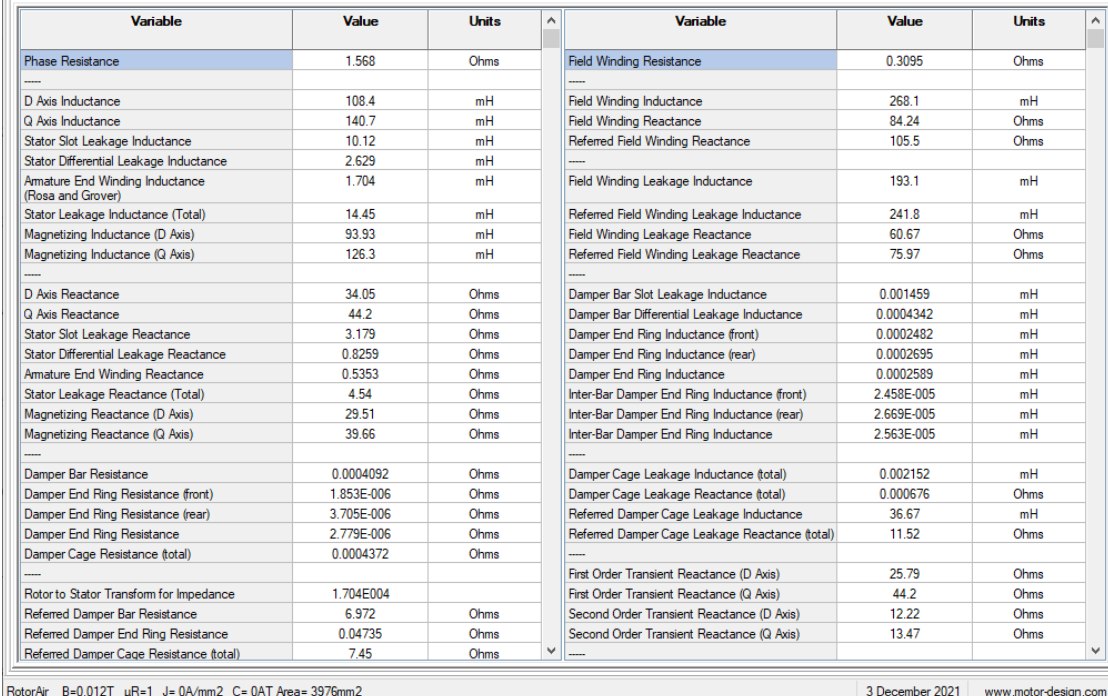

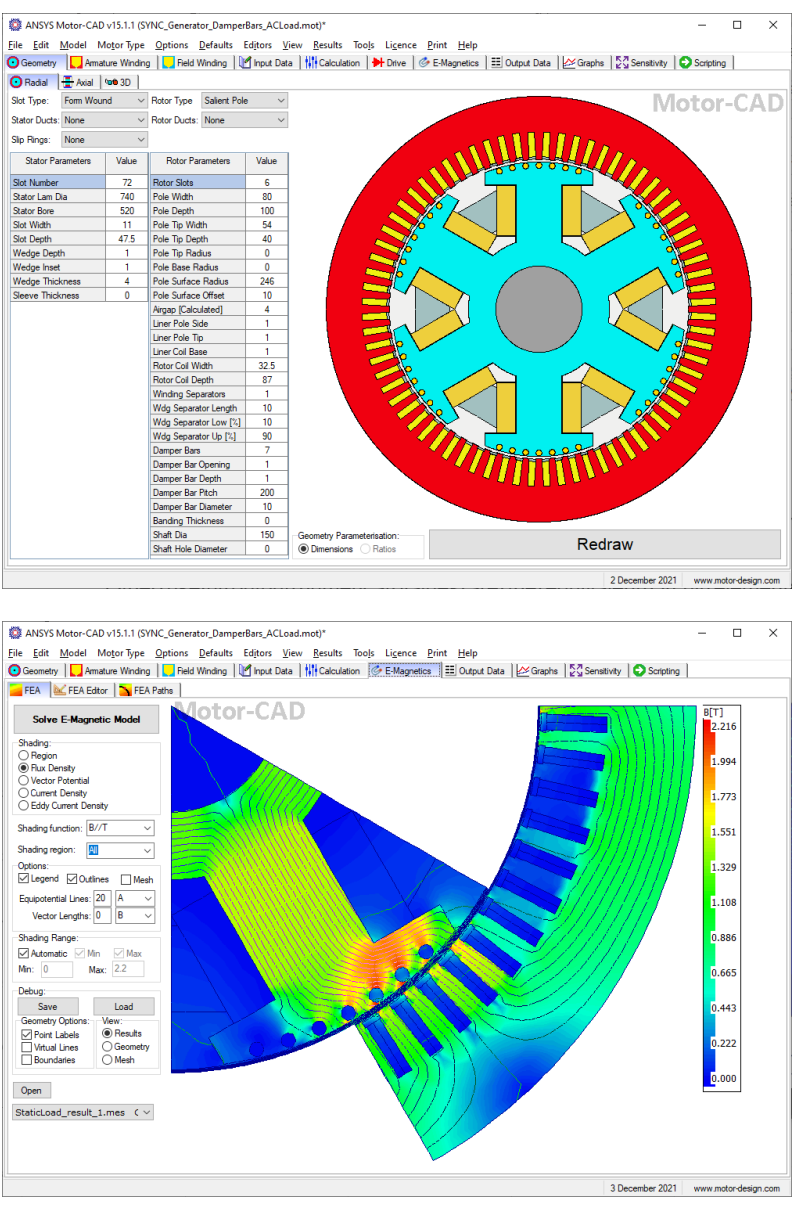

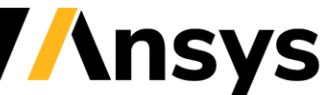

© 2022 ANSYS, Inc. / Confidential

 $\Box$  $\times$ 

 $\sqrt{2}$ 

 $\equiv$ 

#### Improved AC winding loss calculation

- Now able to make a full FEA AC winding loss calculation using a custom dxf geometry
- Custom stator lamination shape can be used.
- Conductors can be positioned in slot.

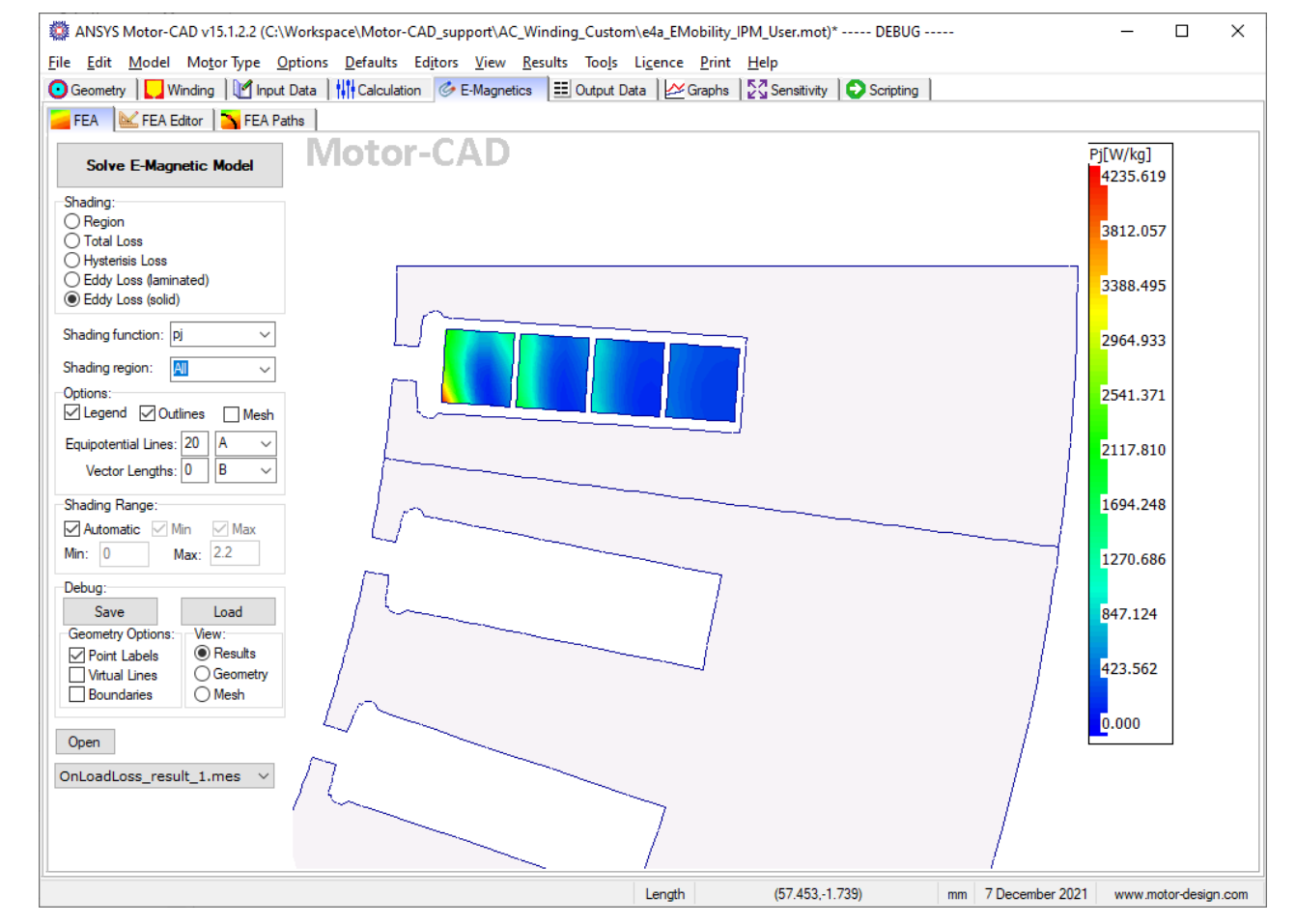

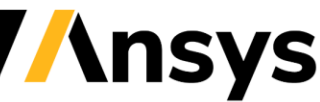

# New geometry ratios for IM machines

- Expanding on the BPM/SYNCREL ratios from V14.
- Useful for optimisation and required for Ansys optiSLang export.

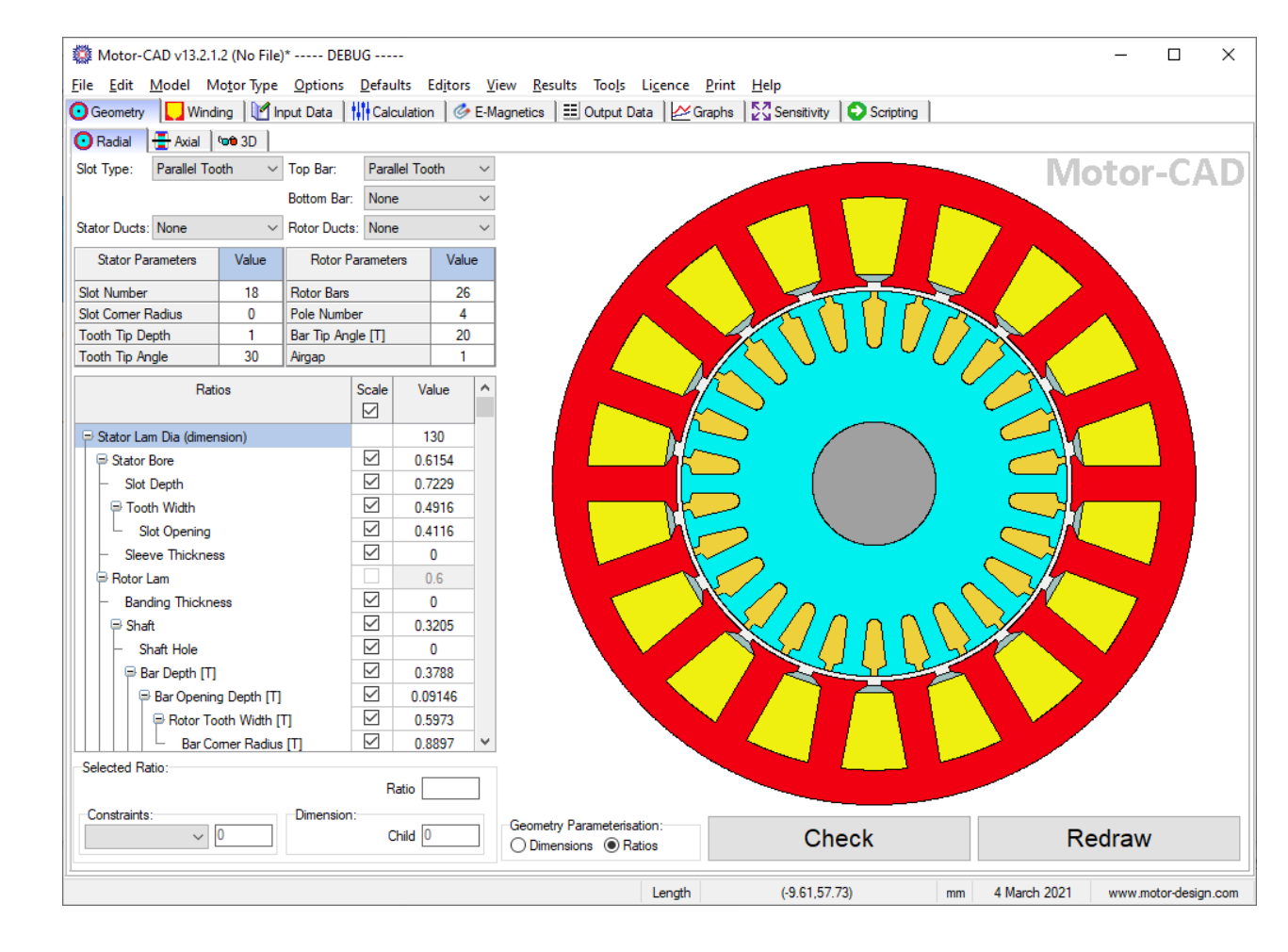

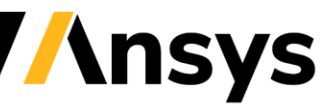

# Endwinding overhang calculation

- New option for automatic calculation of endwinding overhang.
- Overhang used for thermal calculations based on winding pattern.

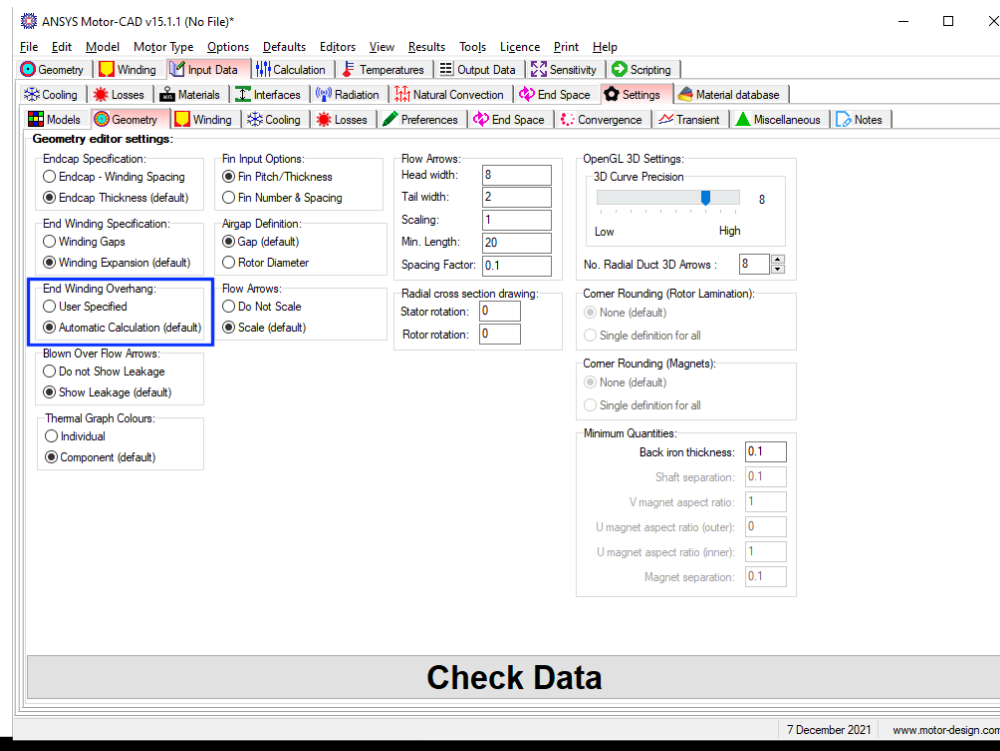

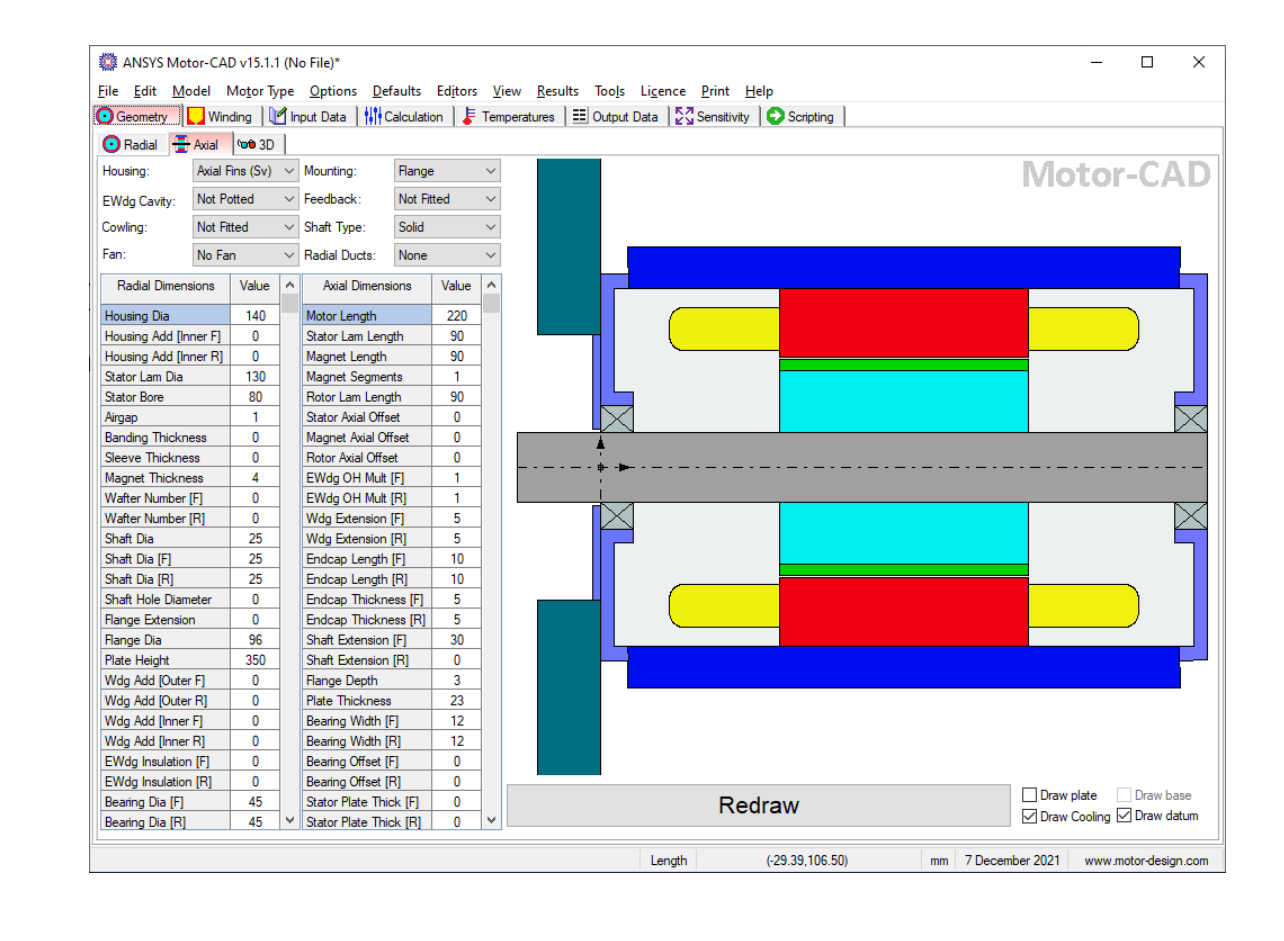

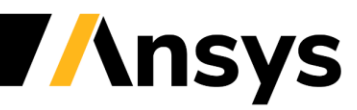

## IM1PH machine added operating points

- Added operating point specifications for:
	- ‒ Torque / Frequency

and

‒ Power / Frequency

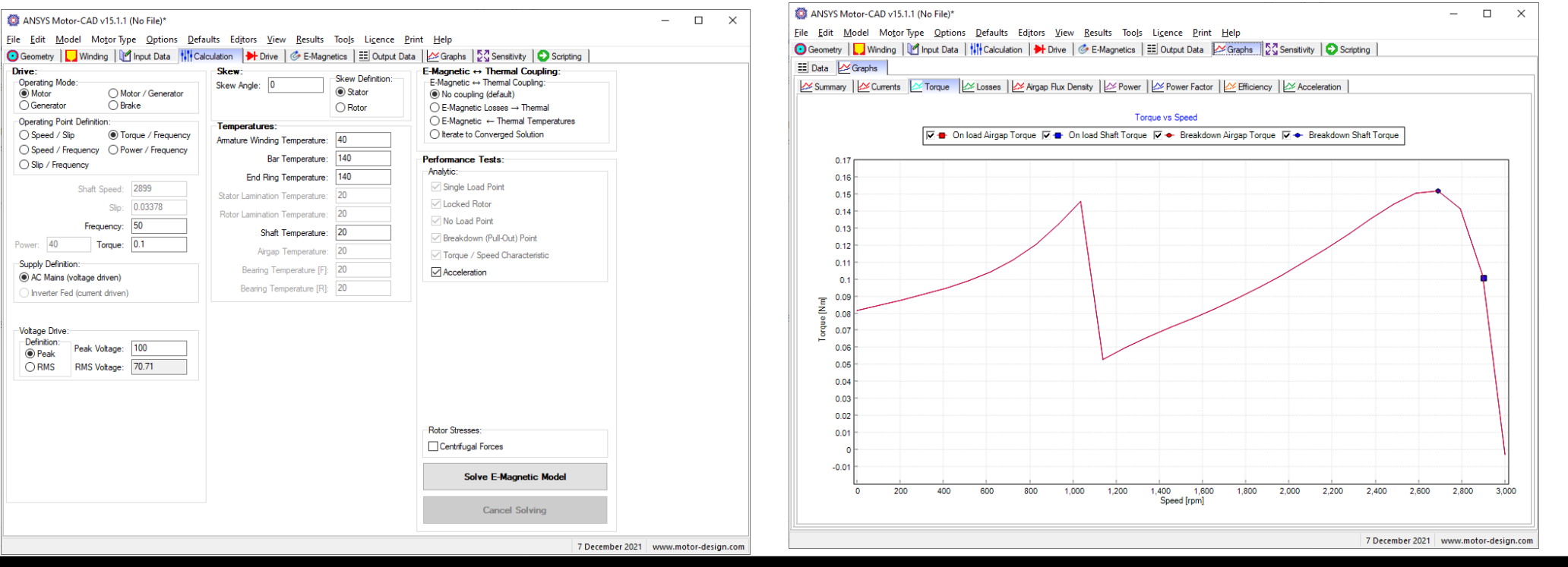

© 2022 ANSYS, Inc. / Confidential

**Ansys** 

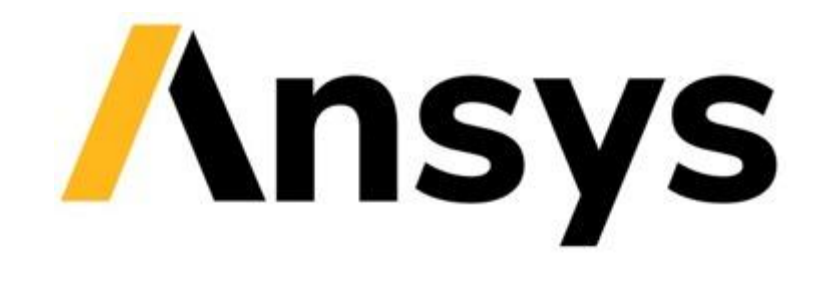

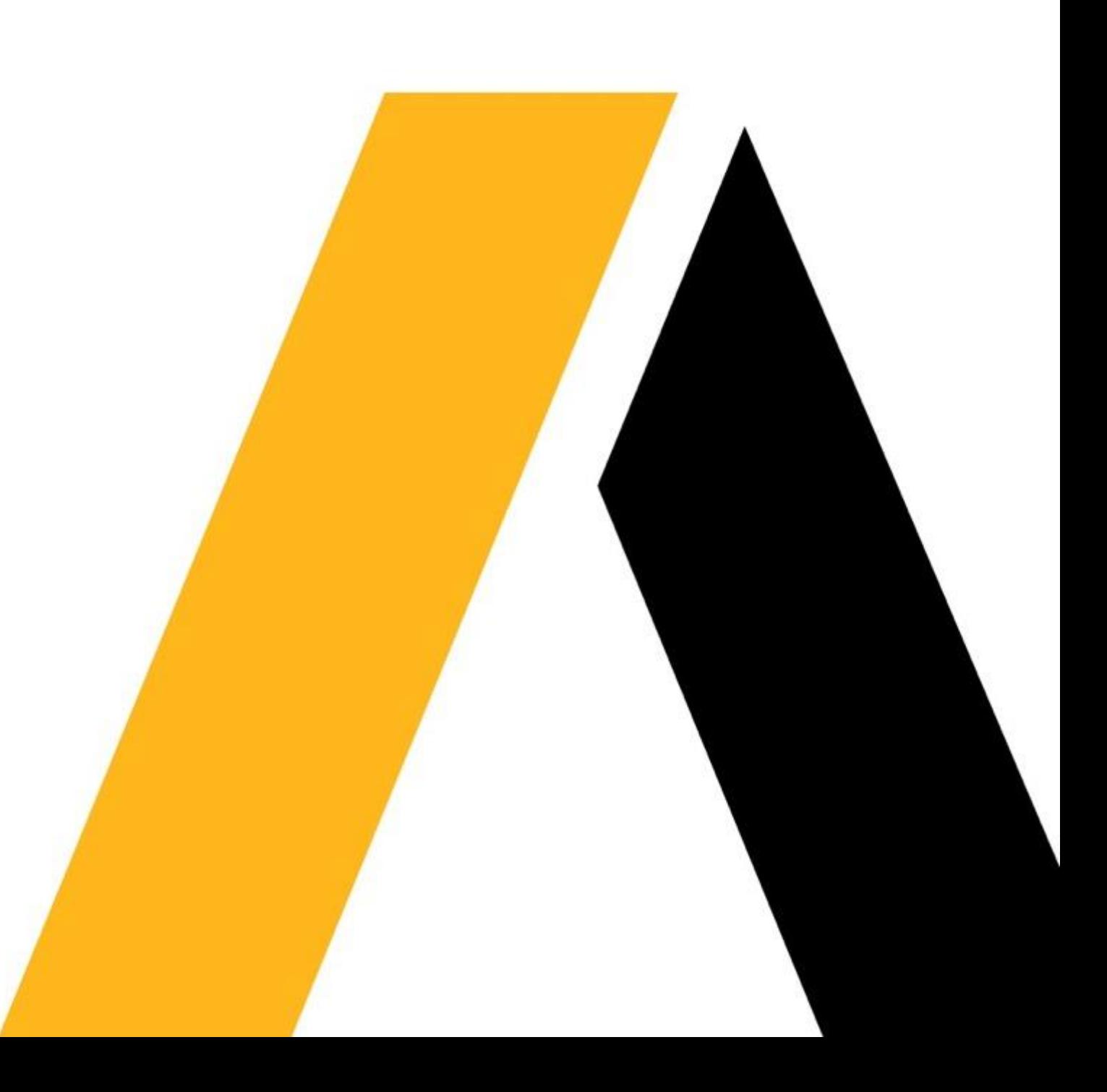